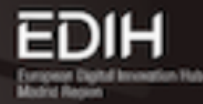

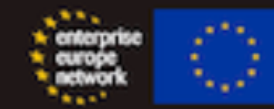

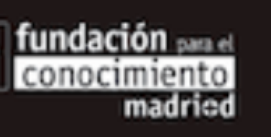

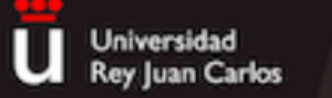

**CIBERIMAGINARIO** 

## Elaboración y uso de pódcast para la comunicación científica

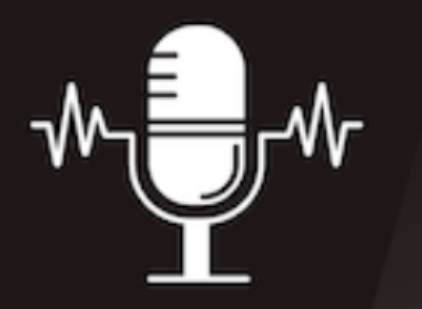

**Descubre las posibilidades del** podcast para realizar divulgación científica

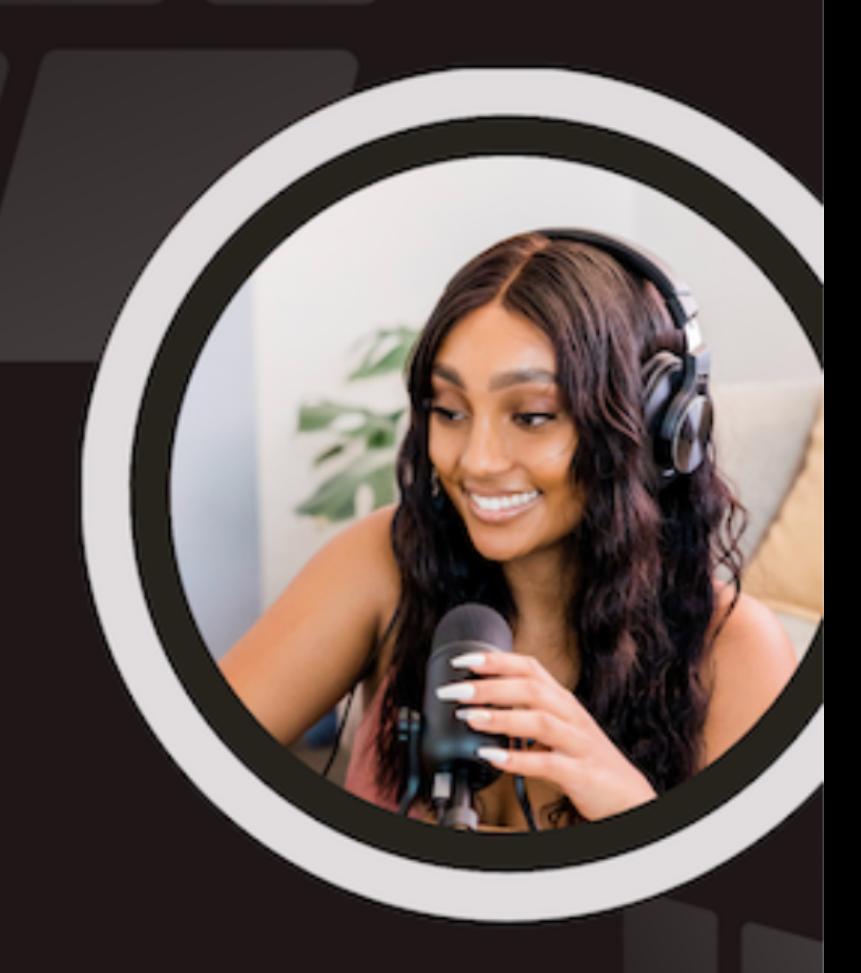

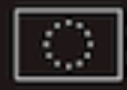

Financiado por la Unión Europea

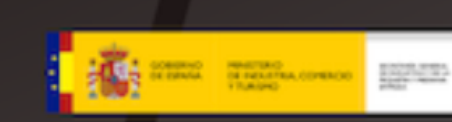

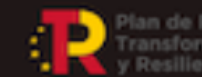

lan de Recuperación,

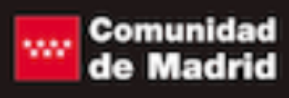

# 3. Grabación y edición

**TALLA** ALANA

 $\frac{1}{2}$ 

## **¿Qué vamos a trabajar?**

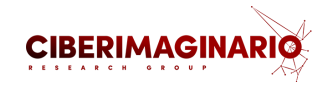

- 1. Preparándonos para grabar
- 2. Crear una cuenta gratuita en Podcasters Spotify
- 3. Configurar nuestro perfil en Podcasters Spotify
- 4. Crear el primer episodio de nuestro pódcast

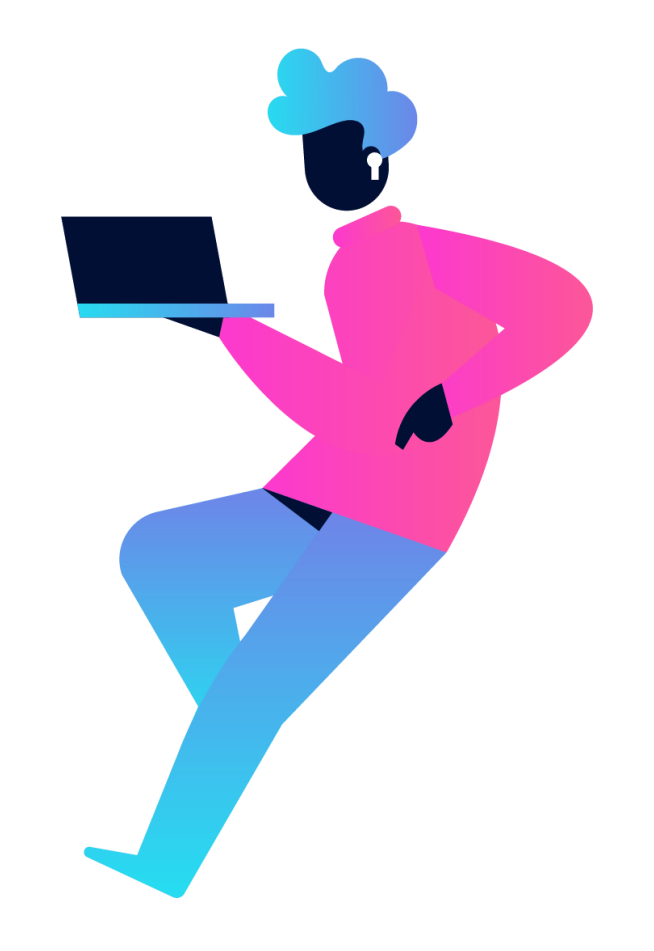

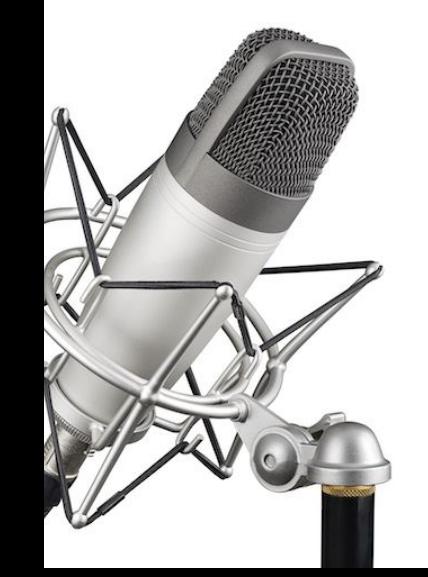

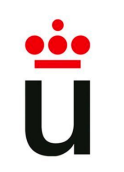

## **Preparándonos para grabar**

## **Opciones técnicas para grabar > Recursos propios**

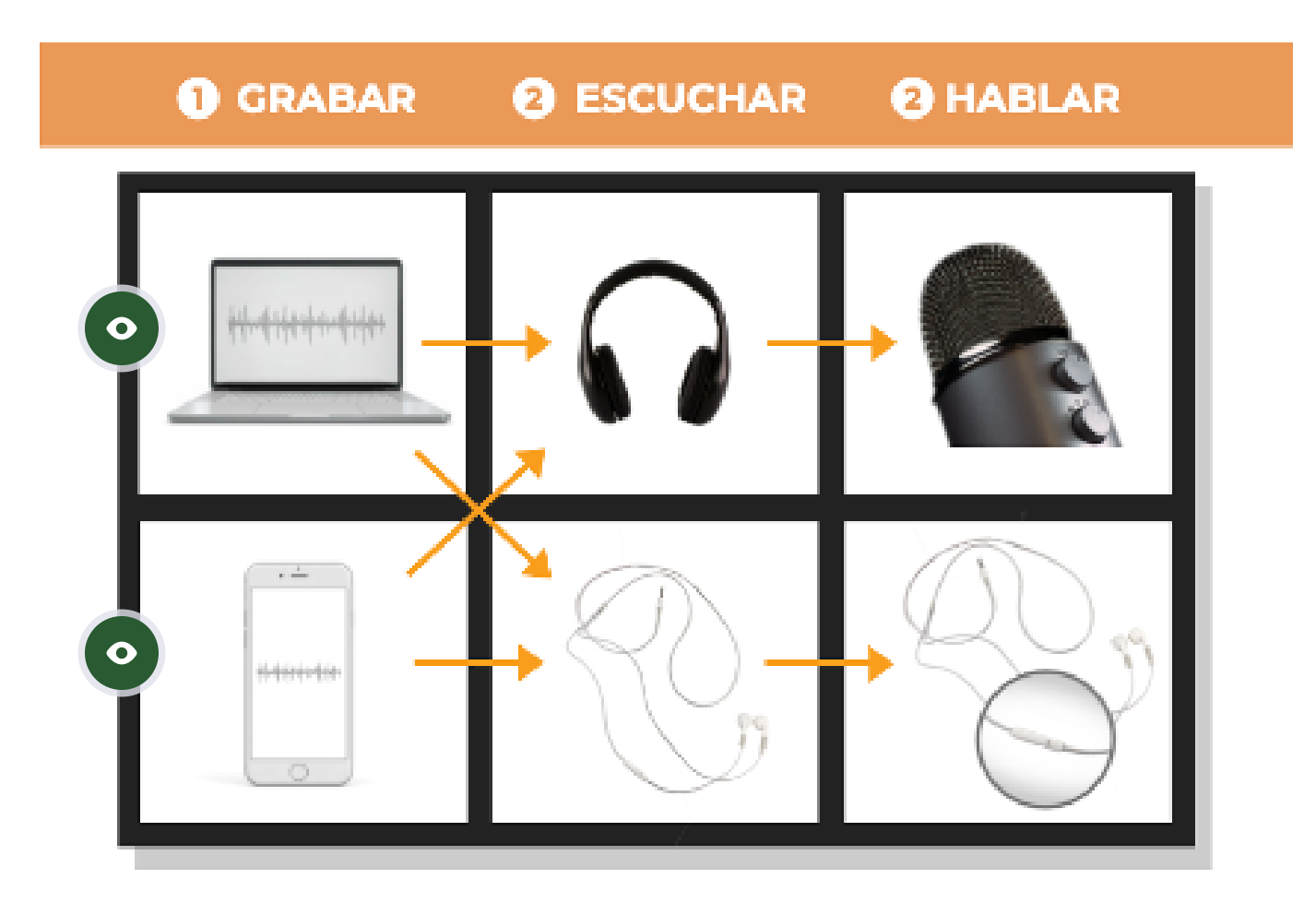

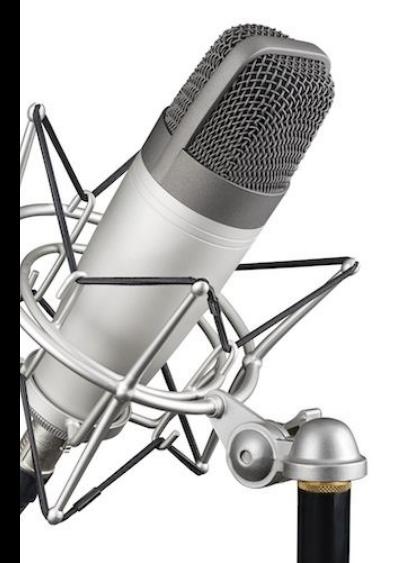

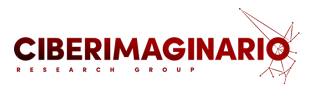

## **Preparándonos para grabar**

## **Consejos para grabar**

Graba en un espacio **lo más silencioso posible**. No necesitamos un estudio de radio, pero sí será bueno que lo hagamos en un despacho, una sala o una habitación en la que no haya mucho ruido de fondo, gente hablando, etc.

#### **Ensaya la locución**.

- Es importante que hables con naturalidad.
- $\circ$  ¡La voz es el cuerpo del podcast!

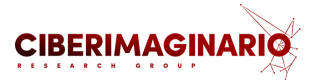

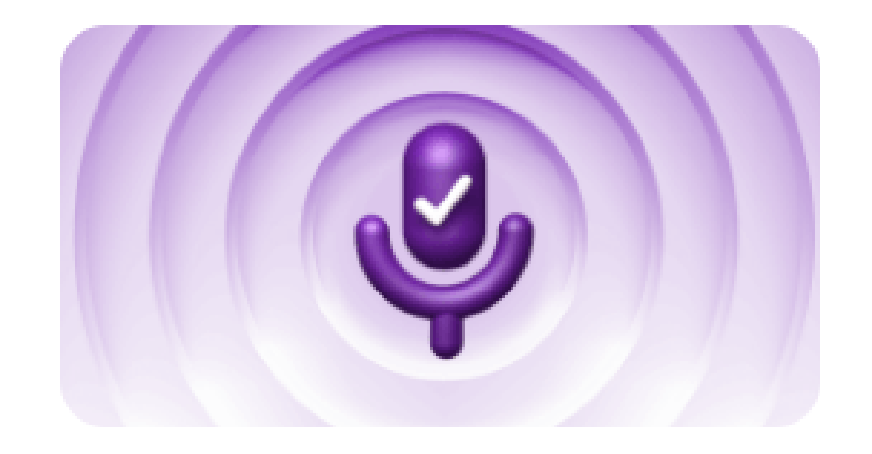

## **Mic Check**

Unlock quality sound from your microphone

## **Pasos para elaborar el guión-escaleta de un capítulo inicial**

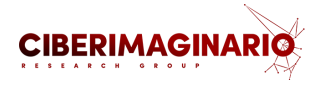

## **Opciones para grabar**

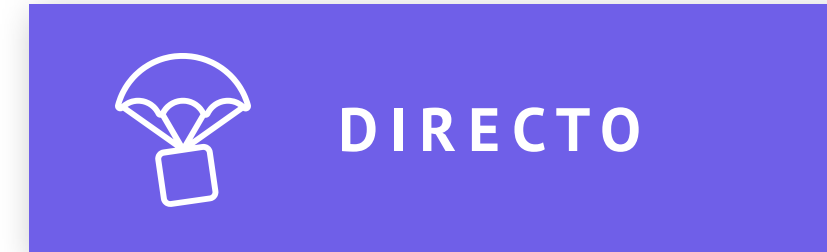

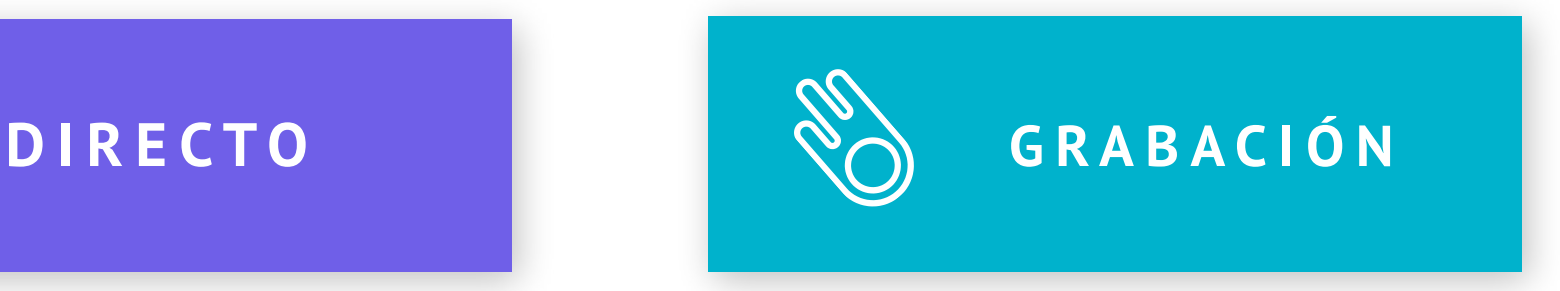

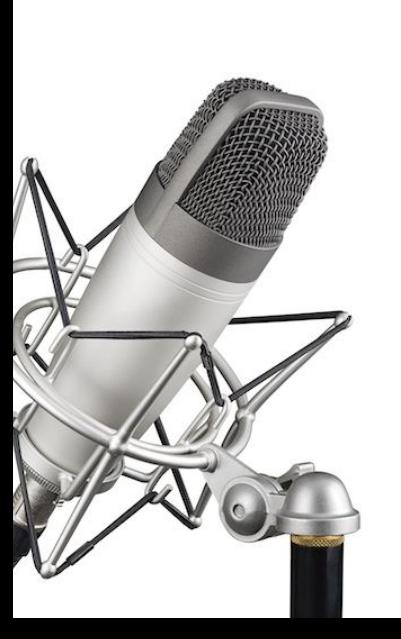

Lo más ágil, y lo menos laborioso, es realizar un directo o un falso directo, pero también supone un ejercicio más complejo. Si optas por esta opción tendrás que locutar al tiempo que te haces autocontrol de la parte técnica. Es sencillo, pero requiere cierta práctica y algo de soltura.

Si haces una grabación editada, primero grabas la voz tranquilamente, realizas varias tomas para elegir la que más te gusta, editas y limpias imperfecciones, etcétera. Luego montas, en otras pistas los sonidos y las músicas, incorporas efectos, y realizas la mezcla.

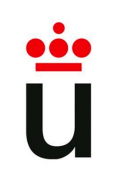

## **Preparándonos para grabar > Soluciones para entornos ruidosos**

- La mayoría de micrófonos y auriculares disponen de  $\bullet$ sistema con **cancelación activa de ruido** por precios modestos que nos ayudarán incluso en situaciones ruidosas.
- La cancelación activa de ruido ofrece diferentes sistemas que recogen el ruido que se produce en el entorno para eliminarlo de la señal que registramos y oímos.
- Para ordenadores portátiles y equipos de sobremesa, Podemos usar también aplicaciones específicas para reducir el ruido como Krisp (para Mac y Windows) o Noise Blocker para Windows.

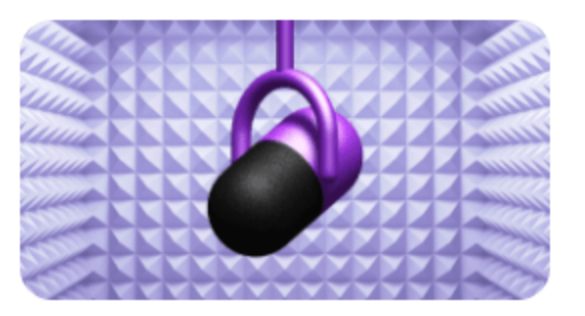

**CIBERIMAGIN** 

**Enhance speech** 

Enhance speech by removing all background noise and echo

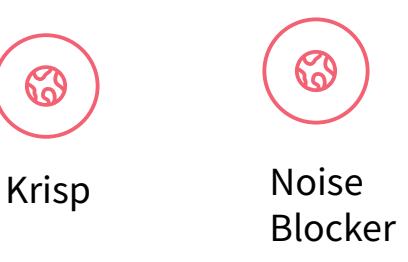

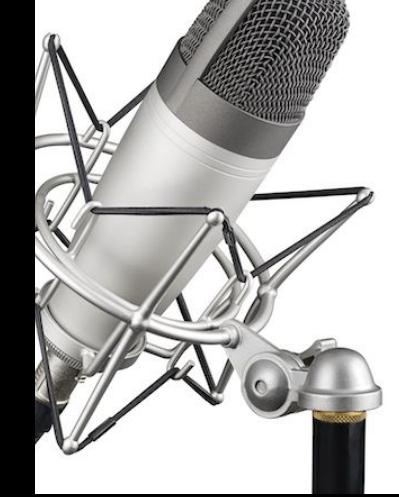

## **Preparándonos para grabar > Soluciones para entornos ruidosos**

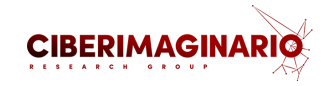

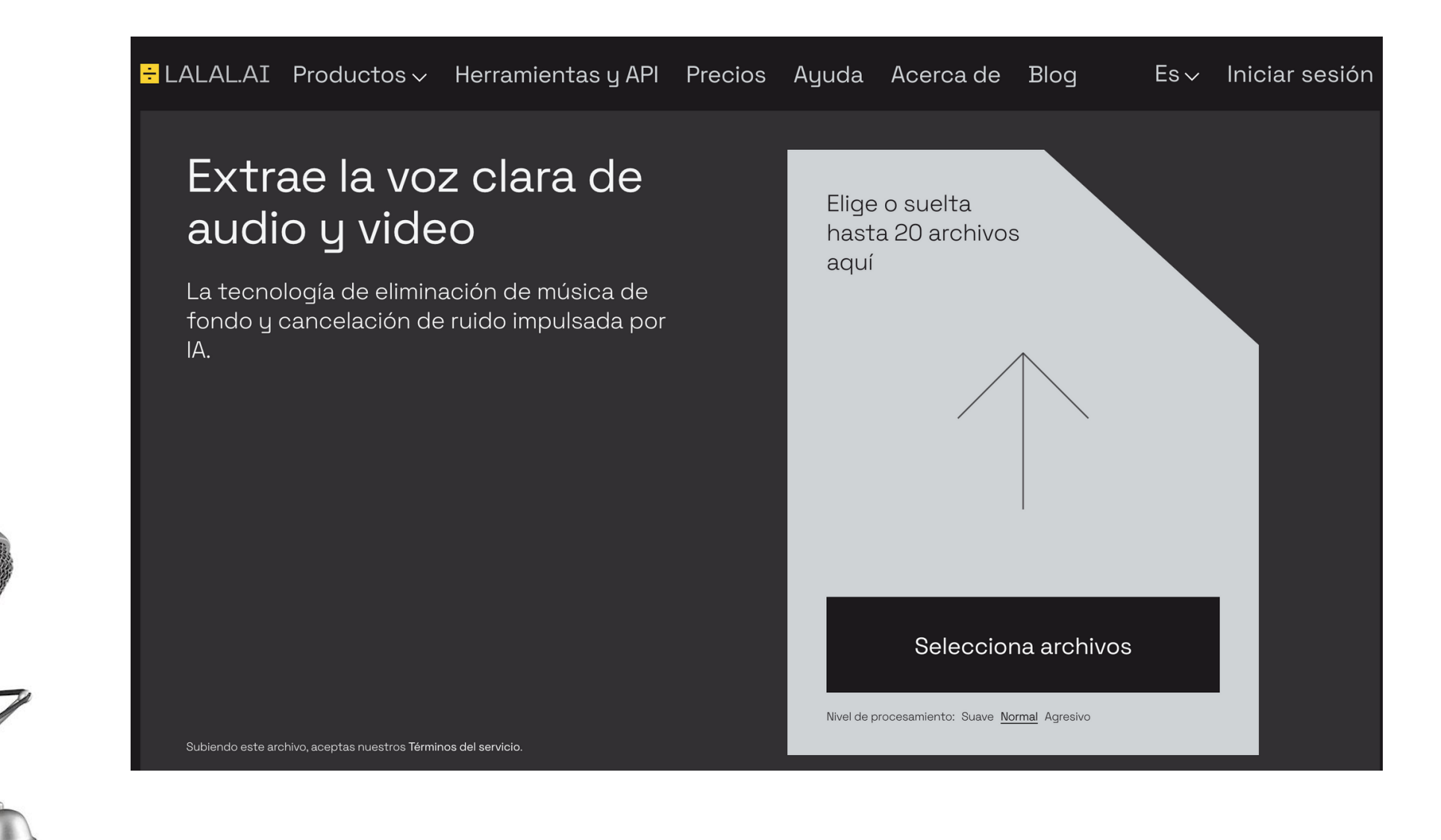

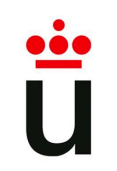

**Preparándonos para grabar > Soluciones para entornos ruidosos**

## **No es imprecindible, pero a veces, necesitaremos un filtro ant-pop**

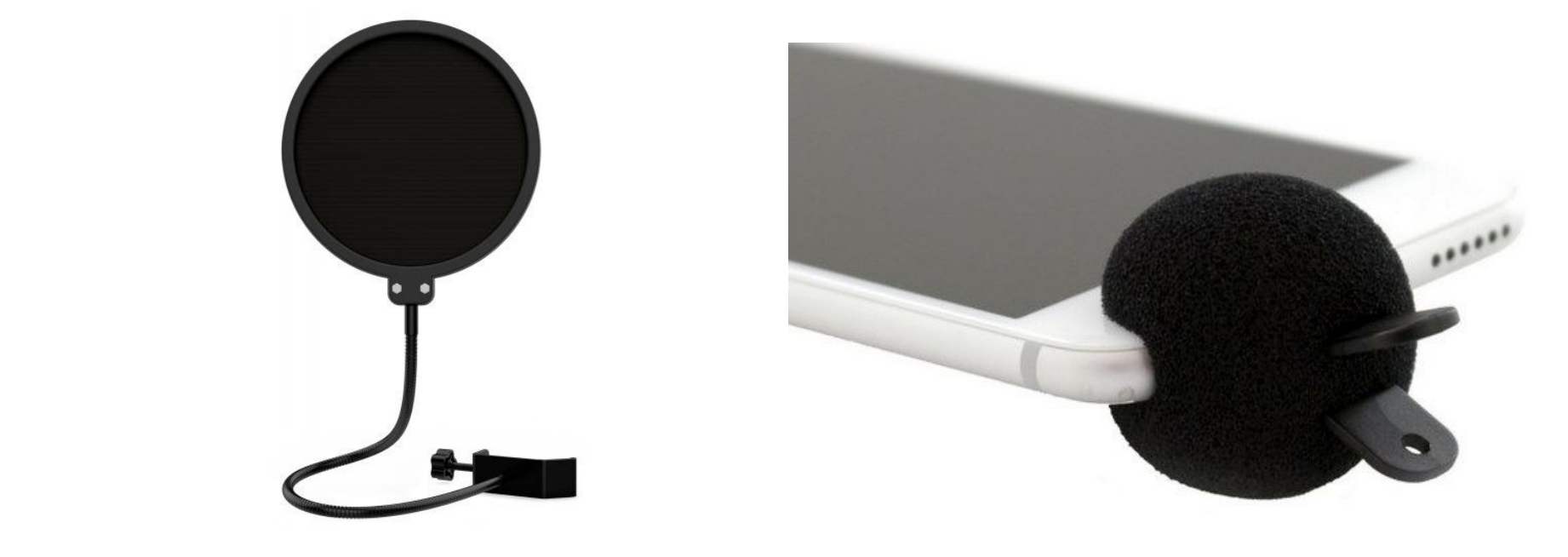

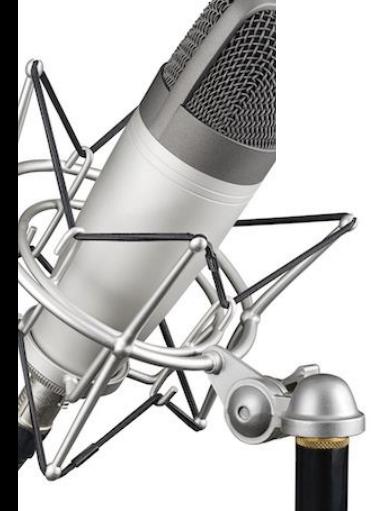

3. Grabación y edición

**CIBERIMAGINAR** 

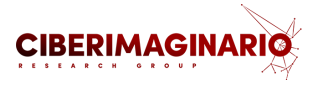

## **Pasos para grabar el capítulo > Ensaya la locución**

- Habla con **naturalidad**
- Pero trata de jugar con los **elementos expresivos** para que la voz no suene monótona
- Dale **variedad** a:
	- $\circ$ la velocidad
	- la entonación  $\circ$
	- $\circ$ la dicción
	- las pausas que hacemos, o  $\circ$
	- $\circ$  en qué palabras importantes ponemos el acento para puntuar lo que decimos.

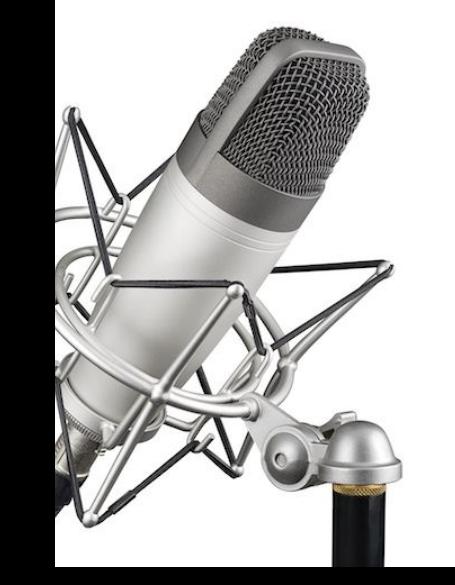

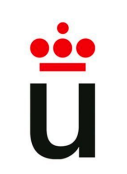

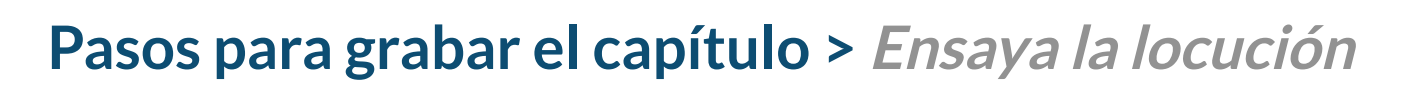

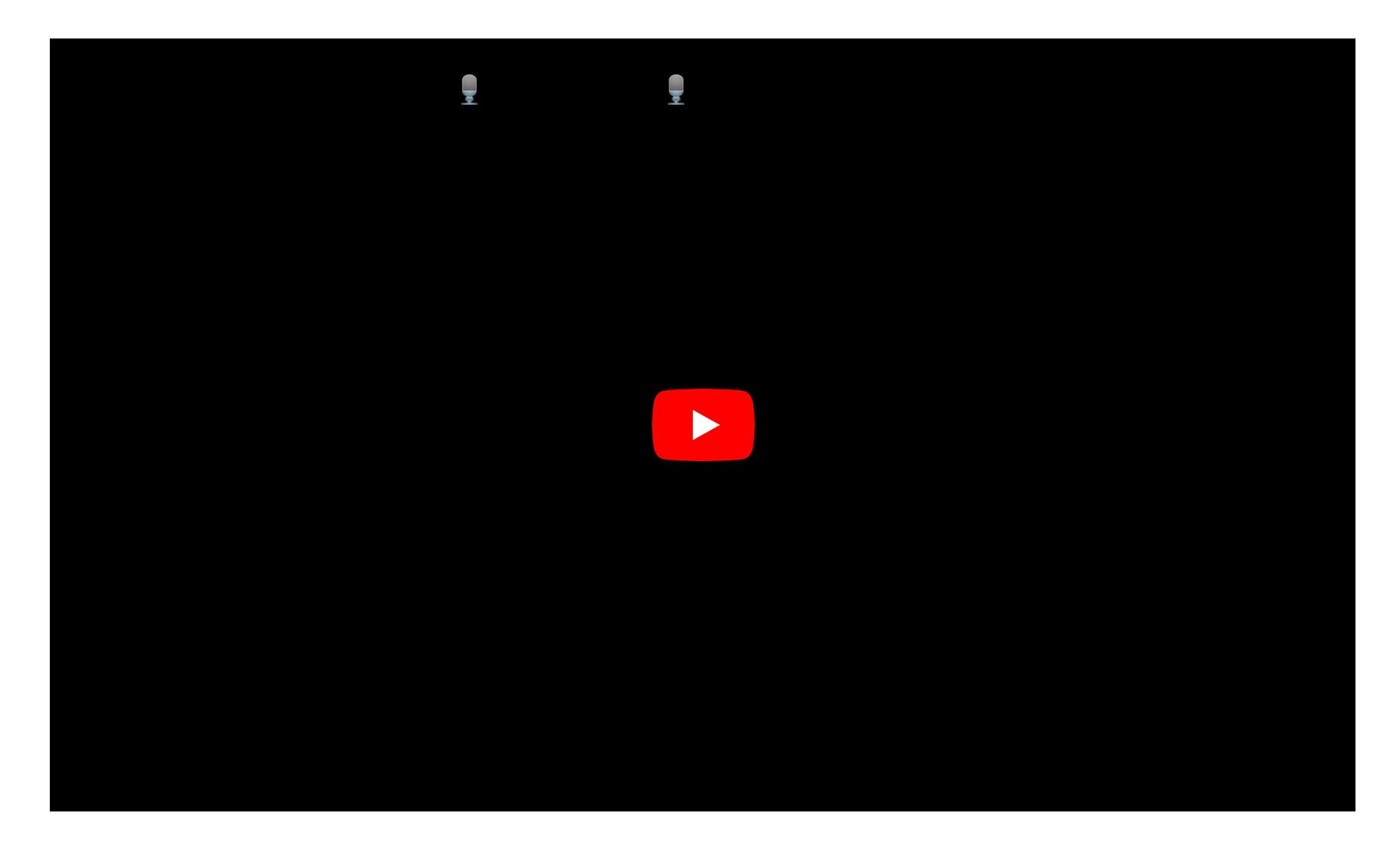

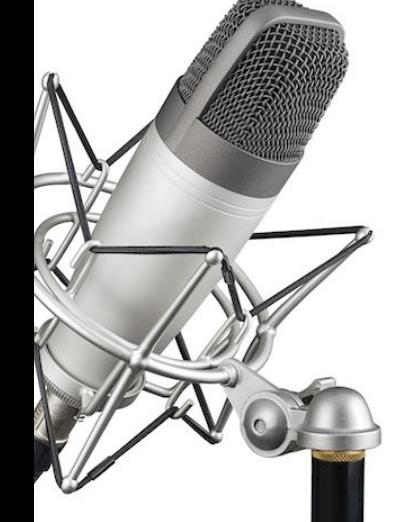

3. Grabación y edición

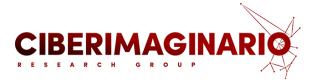

## **Pasos para grabar el capítulo > Ensaya la locución**

Pero no es, por supuesto, imprescindible tener esa voz para hacer un buen podcast que sea útil para nuestros estudiantes.

Veamos **algunos consejos** para cuando vayas a grabarte:

- 1. **Calienta la voz**
- 2. **Haz pequeños ejercicios vocales**: Repite palabras como no, no, no... o musita; Di palabras como abracadabra articulando mucho
- 3. Bebe agua para hidratar la voz
- 4. Haz vibrar la lengua: Taka taka takatakataka
- 5. Modula la voz: grave, medio, agudo

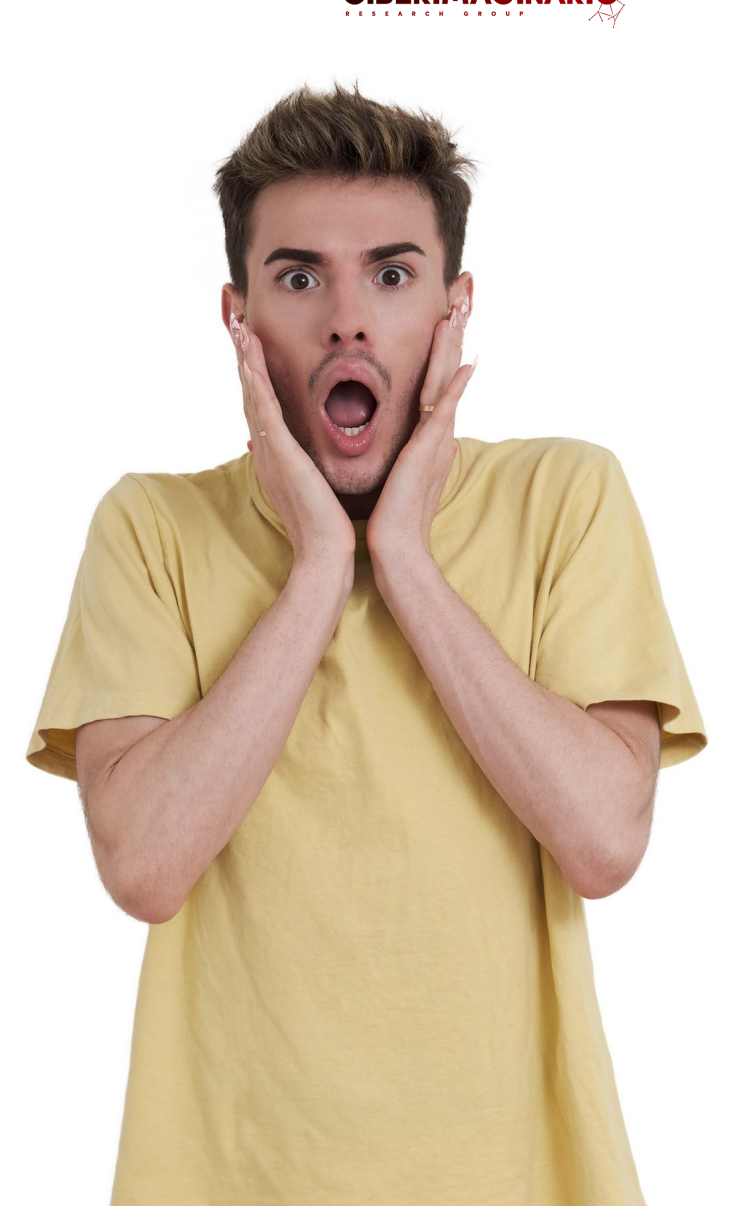

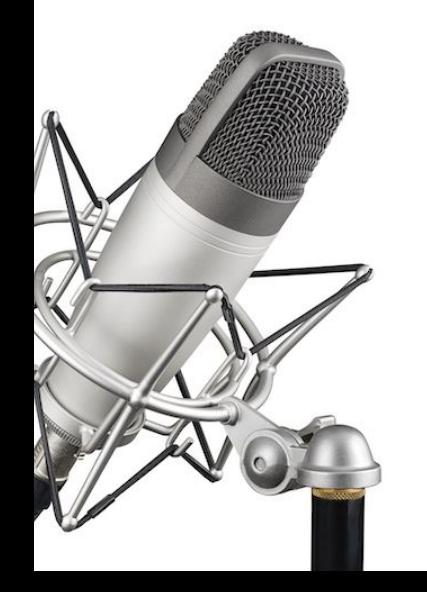

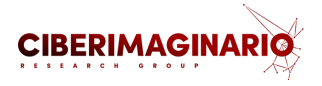

## **Pasos para grabar el capítulo > Ensaya la locución**

## **Ensaya escuchándote delante del micro**

- Escúchate con unos auriculares para reconocer cuál es la distancia ideal a la que debes estar; es importante que el timbre y la intensidad del sonido sea homogénea durante todo el capítulo.
- Busca "tu sonido" .

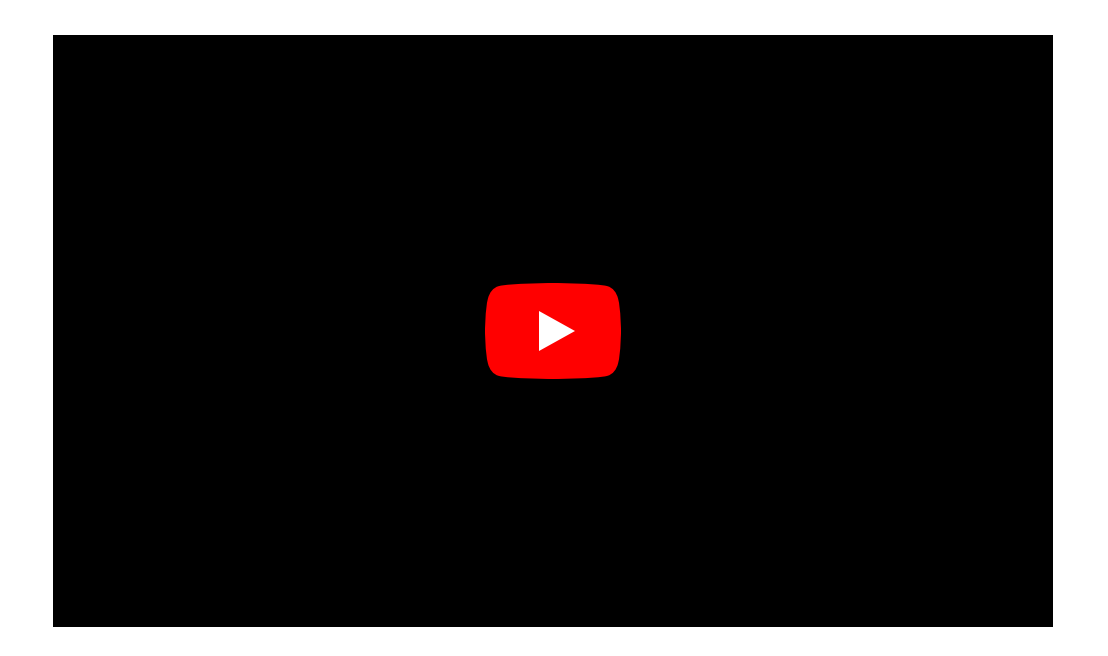

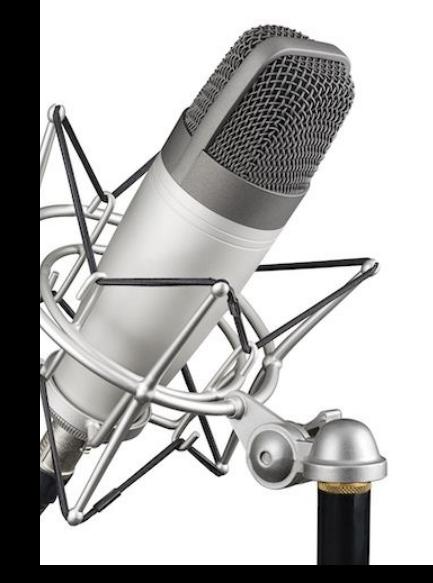

## **Pasos para crear el capítulo > Opciones para grabar <sup>y</sup> editar**

- 1. **Podcasters Spotify** es una aplicación que permite generar de forma sencilla y rápida un pódcast.
- 2. La aplicación de escritorio **Spreaker studio** es una buena alternativa cuando necesitamos una solución intermedia que, sin ser muy compleja, ofrece más opciones de mezcla.
- 3. **Audacity**, un clásico grabador y editor multipistas gratuito que funciona en Windows, Mac y Linux, es uno de los programas más utilizados cuando realizas una grabación editada.

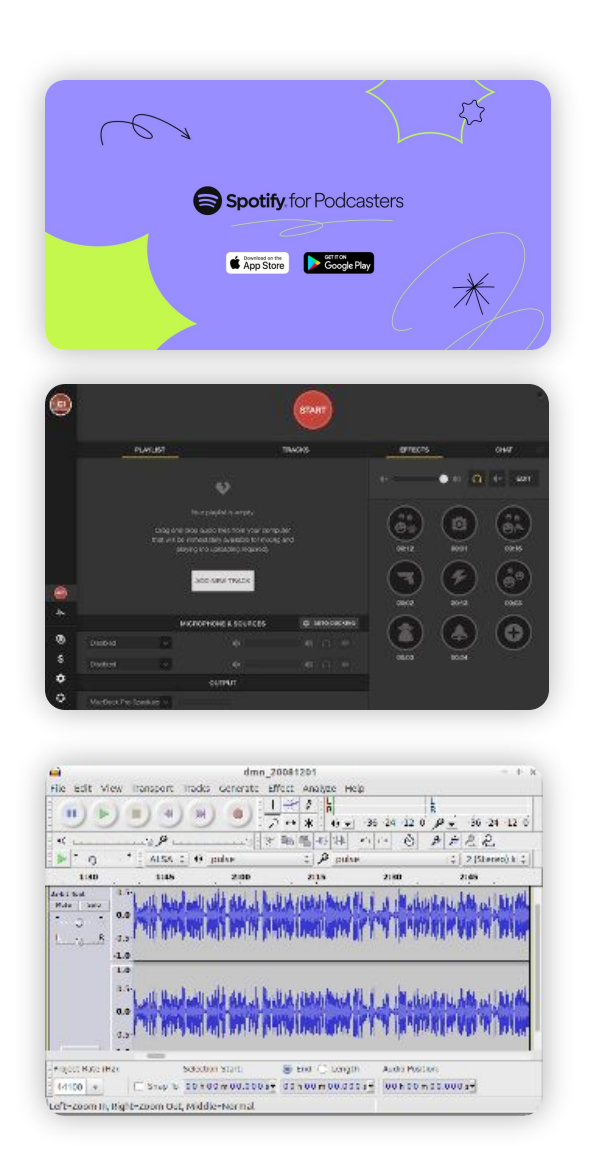

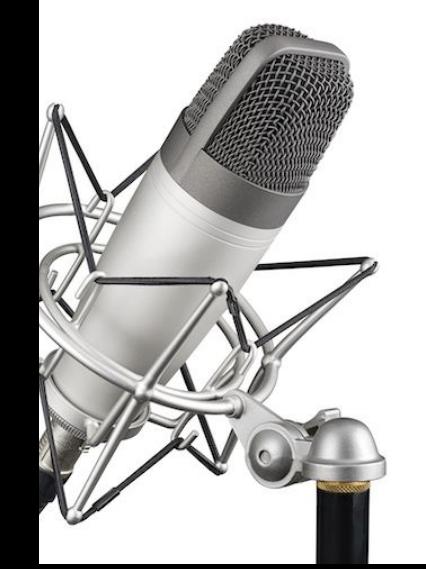

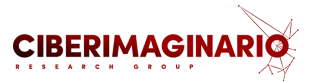

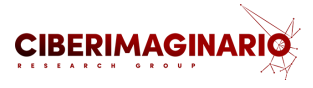

## **Hay muchas, muchas posibilidades. Puedes usar la que mejor se ajuste a tu forma de trabajar.**

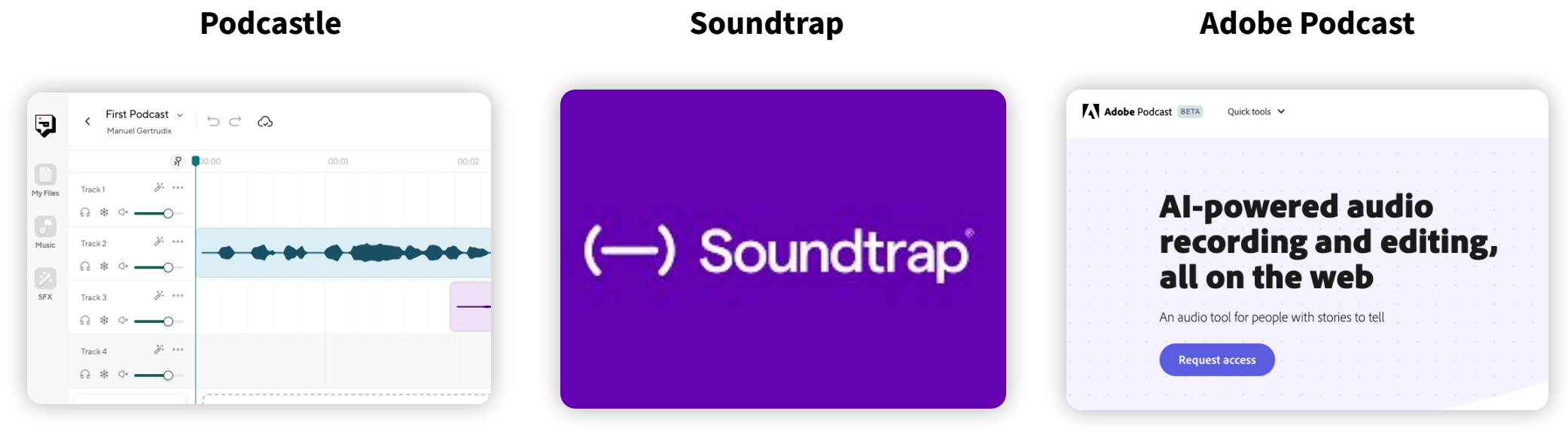

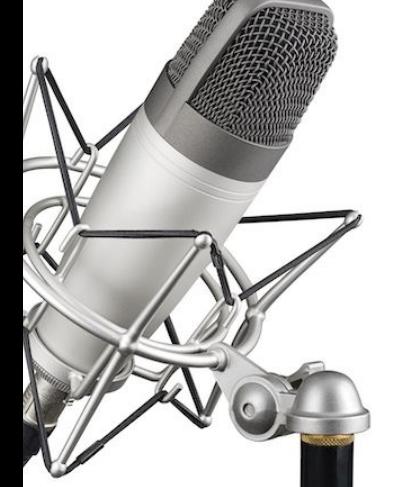

**Crear una cuenta gratuita en Podcasters Spotify**

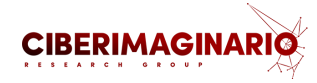

**1**

Spotify for Podcasters

Funciones  $\blacktriangledown$ Recursos  $\blacktriangledown$ 

Ayuda **Cambiar** 

## **Haz que tu** podcast sea el próximo gran éxito

Herramientas poderosas para todos, de principiantes a profesionales, todo gratis.

**Empezar** 

**S + + + + +** 

<https://podcasters.spotify.com/>

[Accede](https://podcasters.spotify.com/) a [podcasters.spotify.com](https://anchor.fm/)

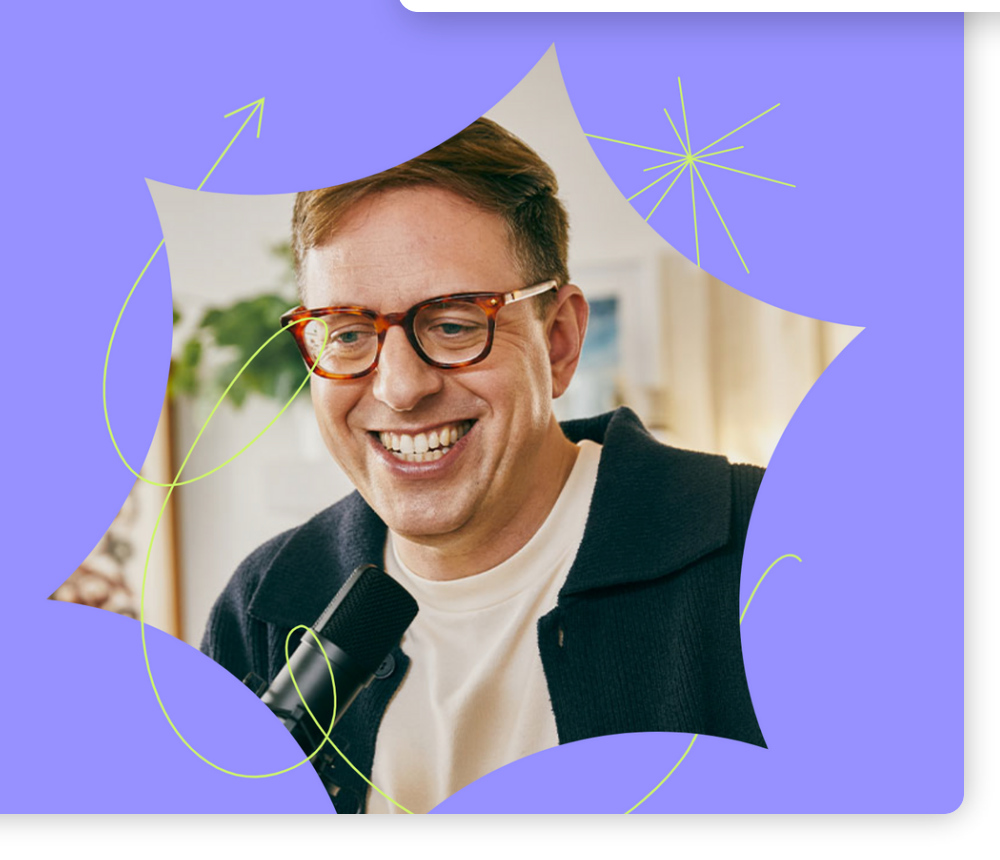

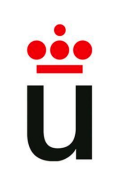

**Crear una cuenta gratuita en Podcasters Spotify**

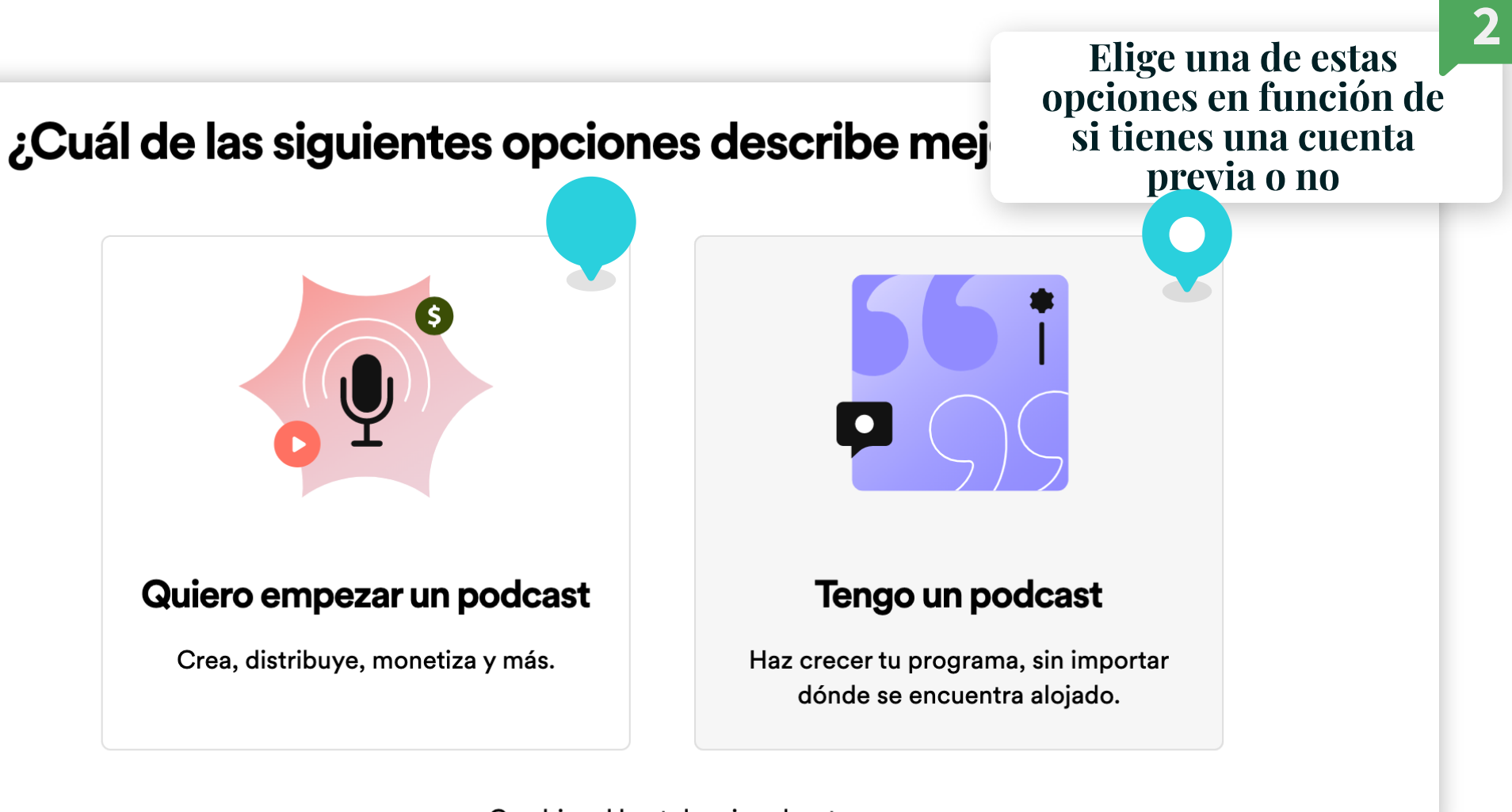

Cambiar el host de mi podcast

<https://podcasters.spotify.com/getstarted/new>

**CIBERIMAGINA** 

**Crear una cuenta gratuita en Podcasters Spotify**

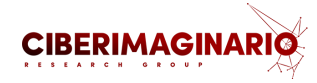

**3**

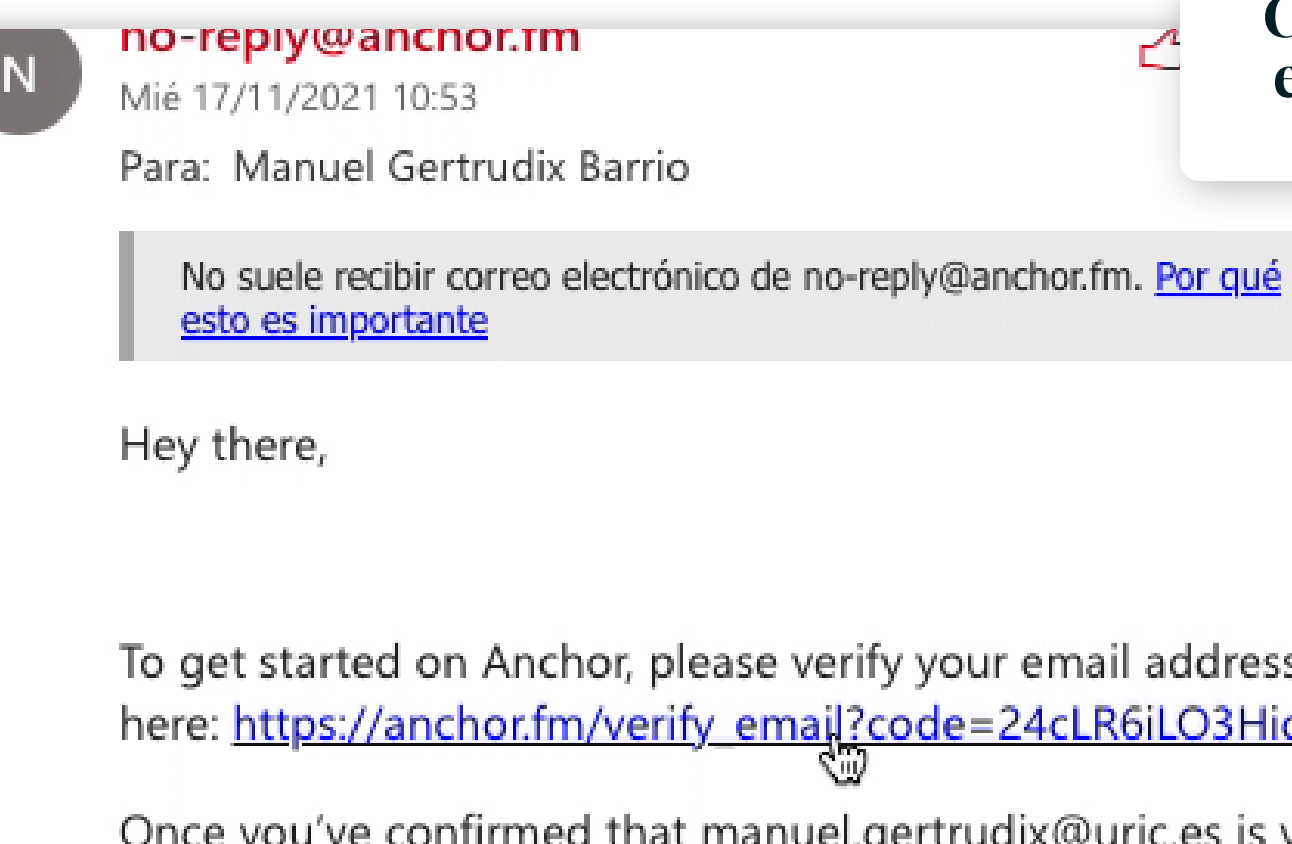

Confirma la cuenta en el correo que te [llegará](https://anchor.fm/)

To get started on Anchor, please verify your email address by clicking here: https://anchor.fm/verify\_email?code=24cLR6iLO3HicJP5sbXKdoyle

Once you've confirmed that manuel.gertrudix@urjc.es is your email address, you'll be able to publish episodes and distribute your podcast.

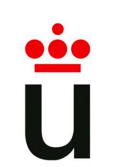

**Descárgate la app (opcional)**

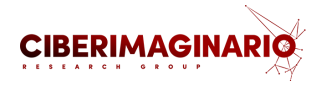

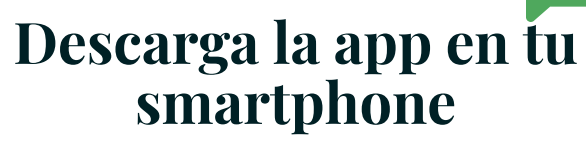

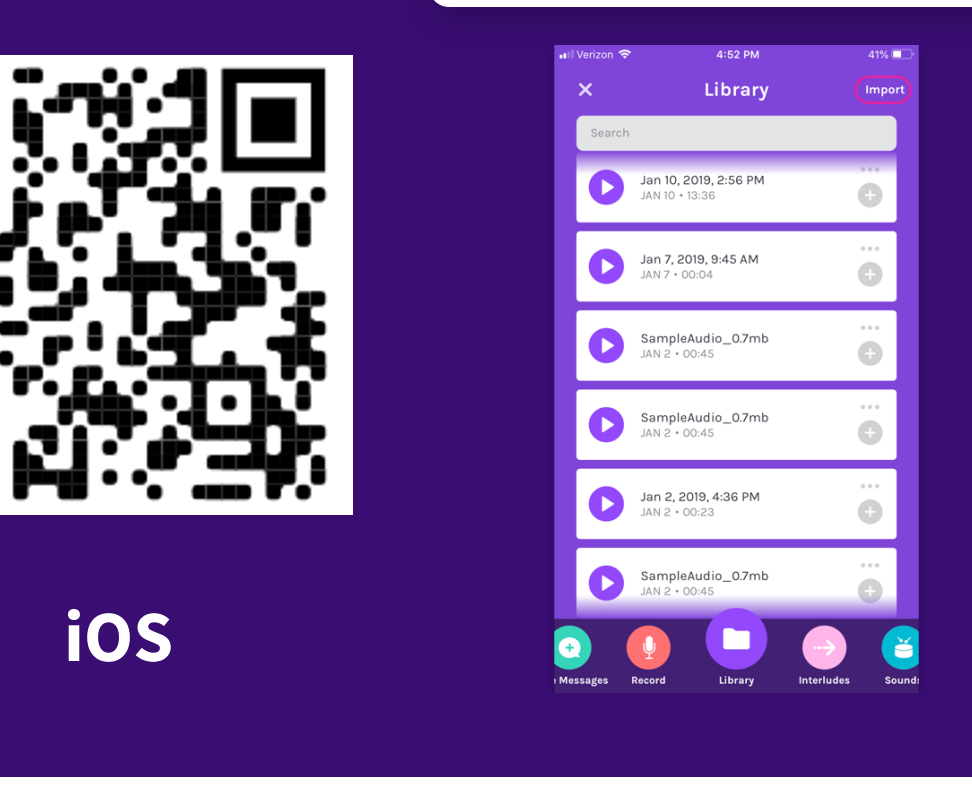

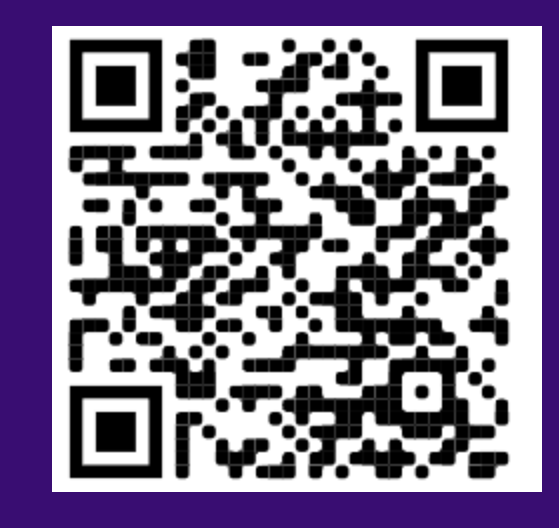

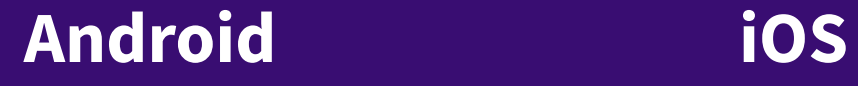

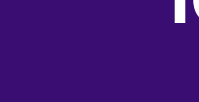

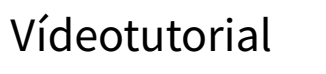

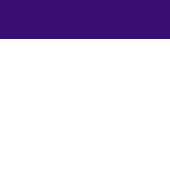

Episodio nuevo

## **Crear un episodio**

 $\pmb{\mathbb{\varphi}}$ 

凸

ncia

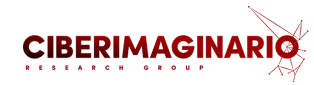

**5**

## [Selecciona](https://anchor.fm/) "Crea un [episodio"](https://anchor.fm/)

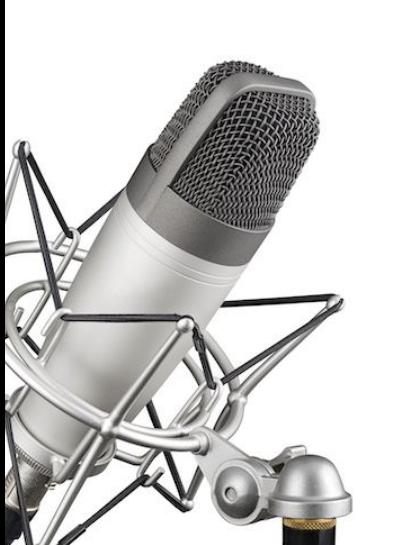

#### Crea un episodio Graba, edita y enriquece un audio Make your first episode Carga rápida ADMITE VIDEO Crea un episodio desde un<br>archivo de audio o video Tip: if you're not totally ready to commit, try making a short trailer to get your podcast out there. Let's do it Set up your podcast 邑

**Configura** 

Choose a name and cover art for your podcast. Don't have it all figured out yet? You can always change this later.

#### Go to podcast setup

#### Set up monetization (optional)

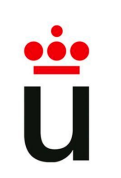

## **Crea las pistas de audio**

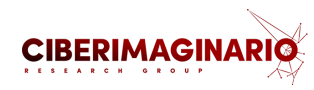

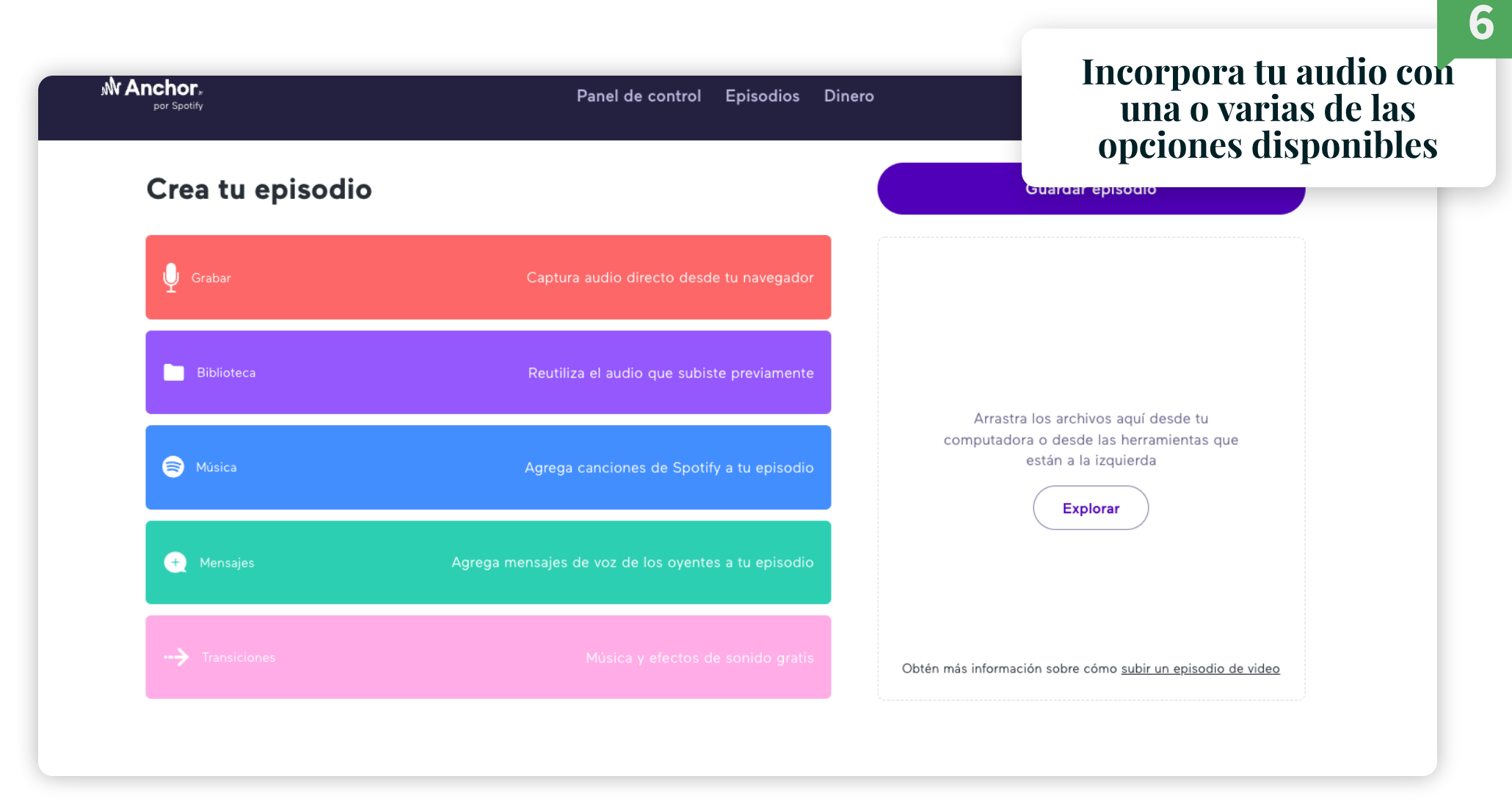

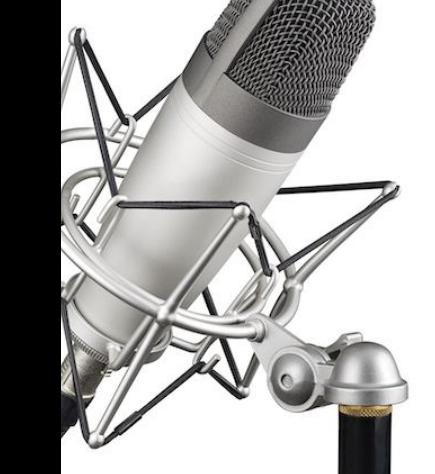

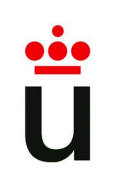

● Grabando

 $0:09$ 

Añadir marcador

## **Crear las pistas de audio**

16:33

**CIBERIMAGINARIO** 

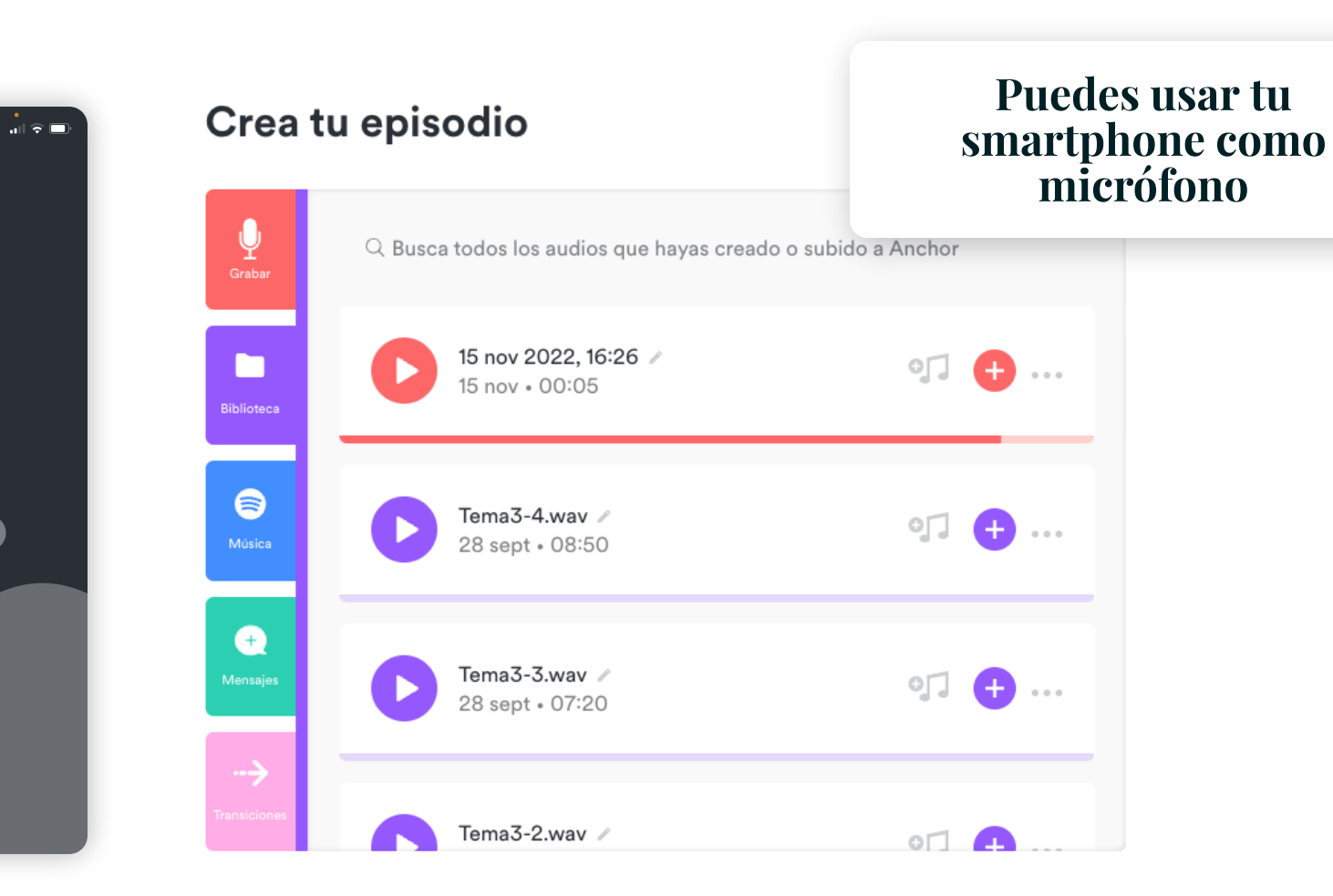

 $\mathsf{x}$ 

1. Graba en el smartphone 2. Desde un episodio, recupera la grabación en Biblioteca y continua trabajando tu episodio

3. Grabación y edición

**7**

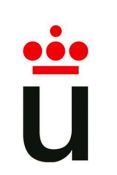

## **Graba tu locución**

## **CIBERIMAGINARIO**

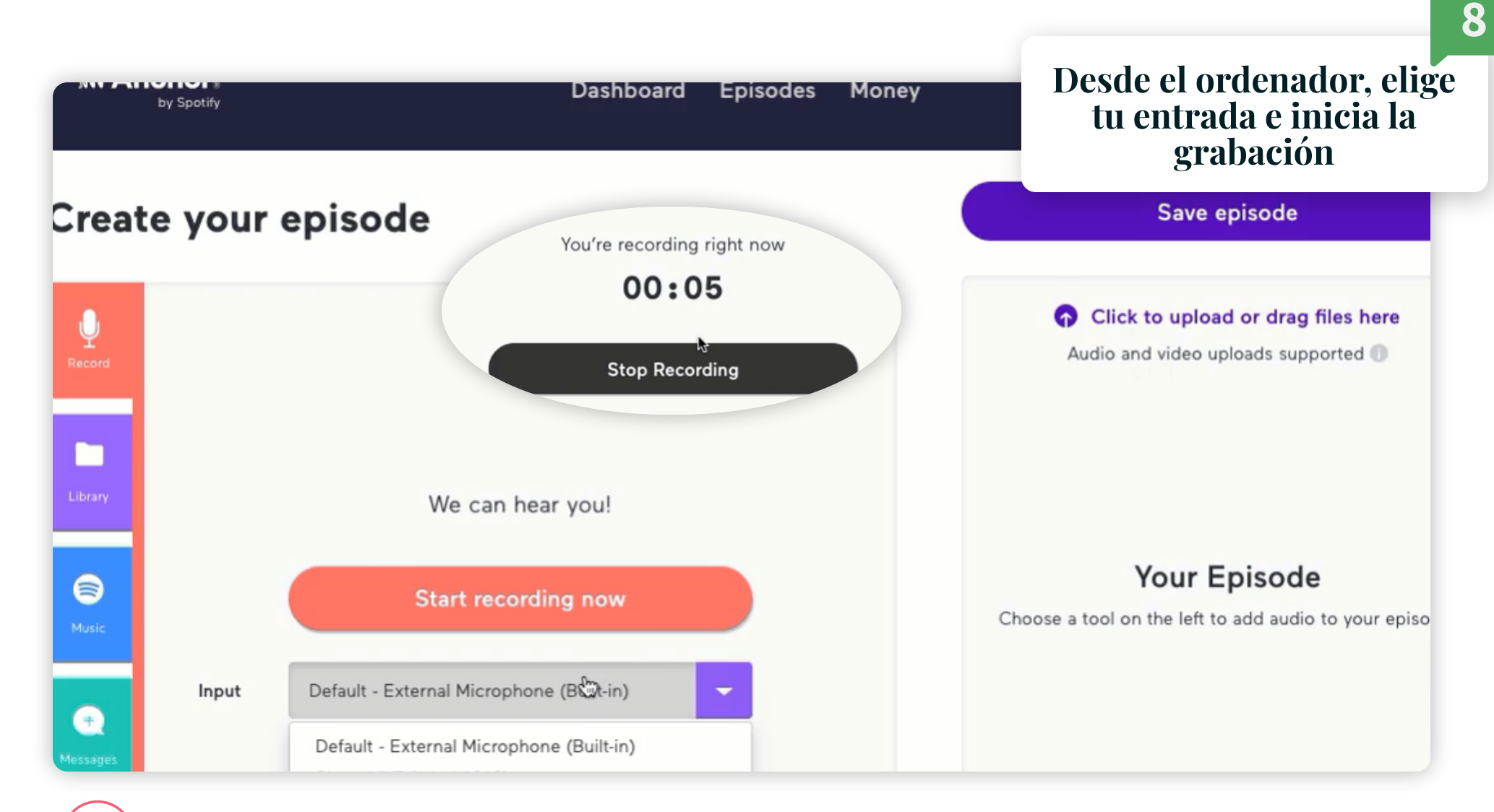

Para la grabación cuando hayas finalizado tu locución △

**Graba tu locución**

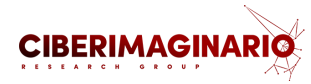

**9**

[Renombra](https://anchor.fm/) el fichero para identificarlo meior

## Create your episode

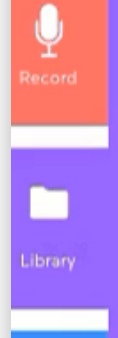

 $\bullet$ 

Music

 $\bullet$ 

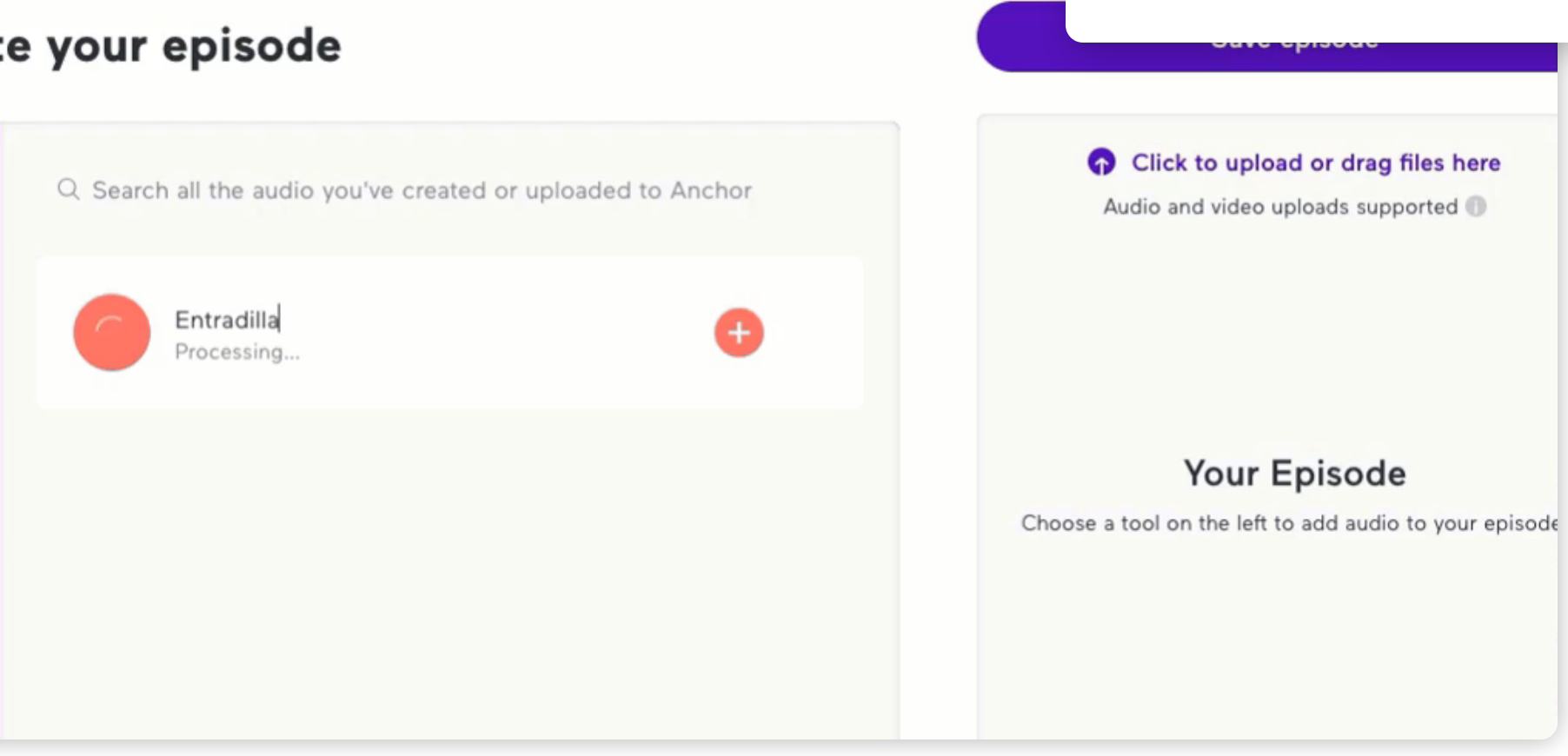

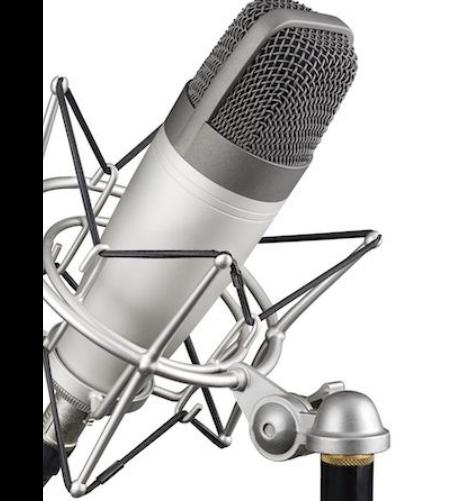

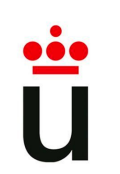

 $\pmb{\Phi}$ 

□

 $\bullet$ 

Music-

 $\bullet$ 

*lessages* 

**Añade la locución al capítulo**

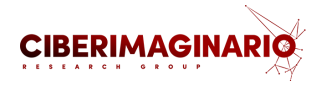

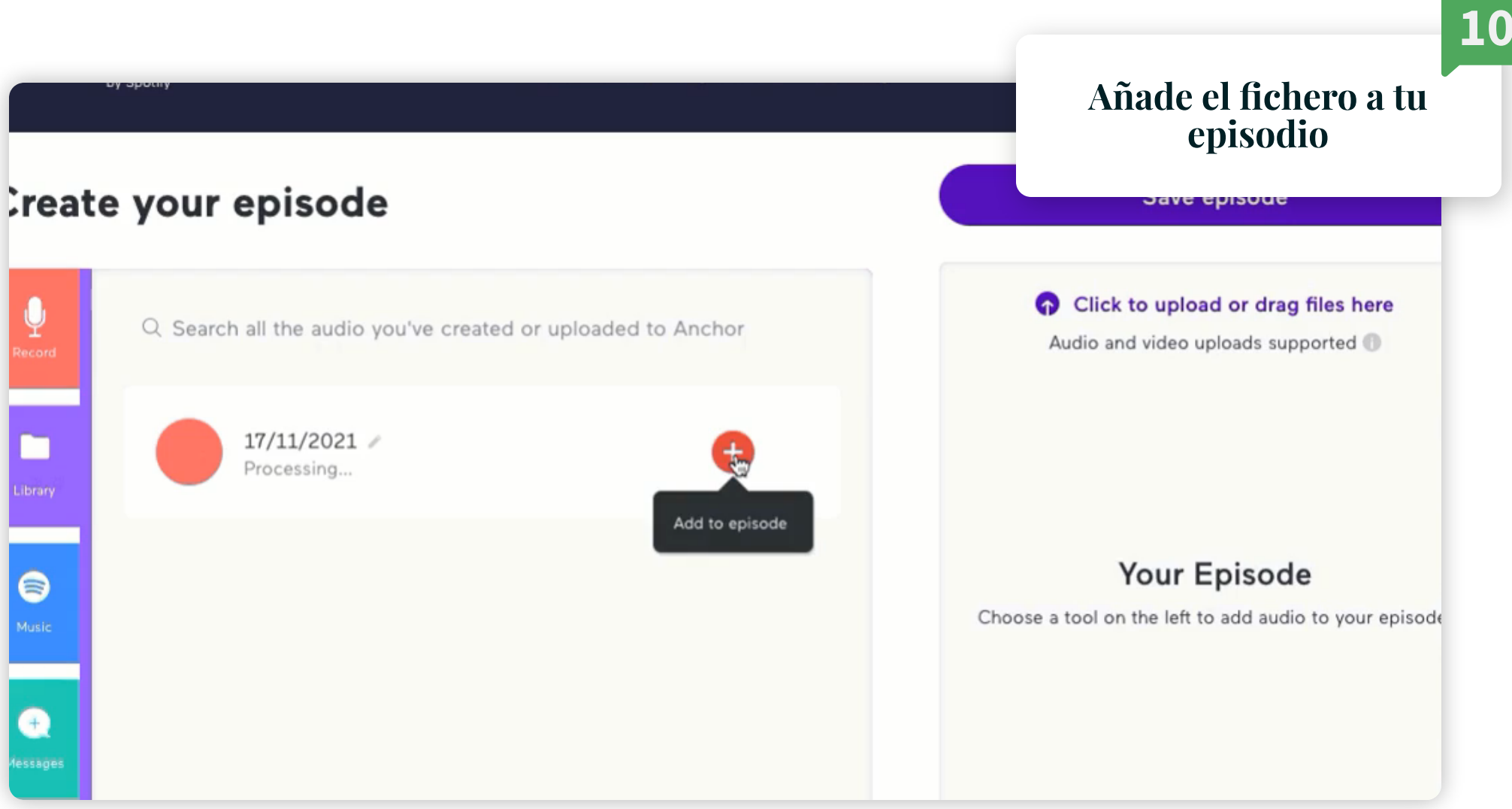

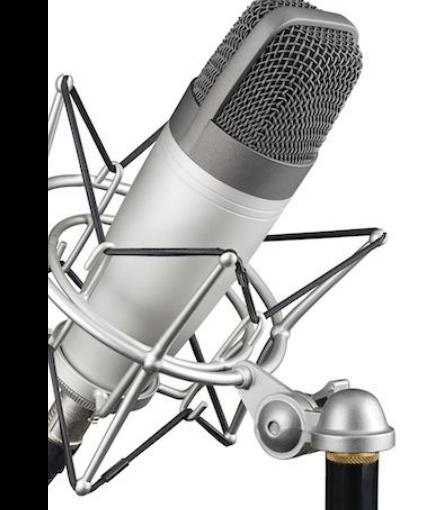

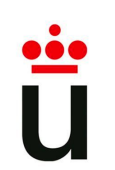

**Incluye pistas de música**

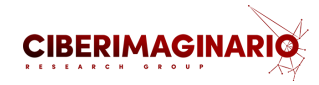

**11**

## [Puedes](https://anchor.fm/) sumar una música de fondo de la [librería](https://anchor.fm/)

## Create your episode

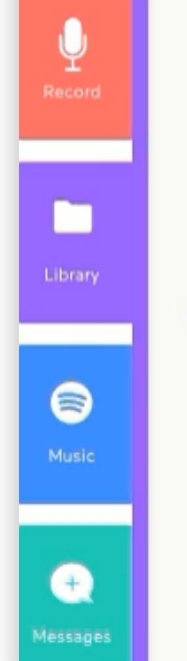

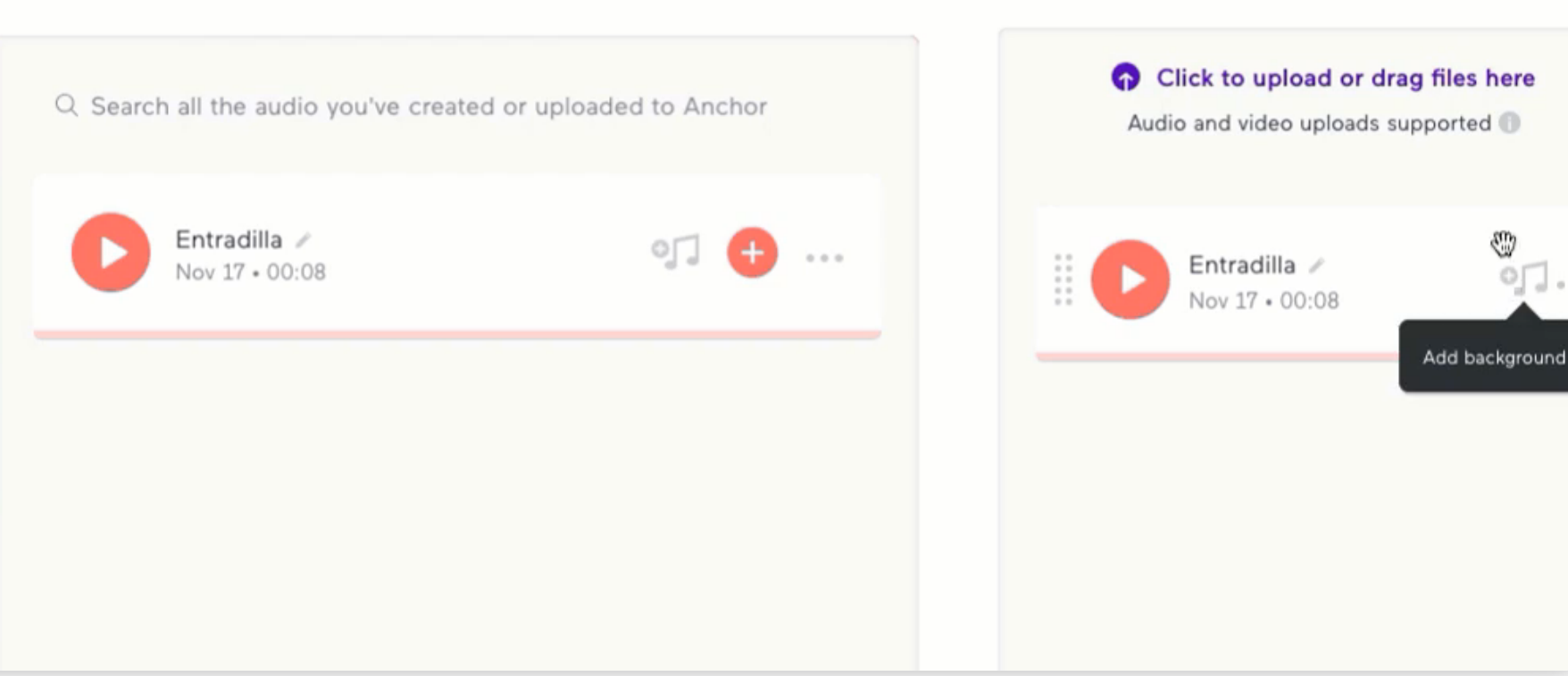

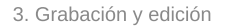

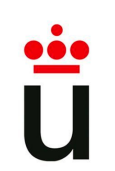

**Incluye pistas de música**

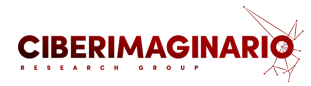

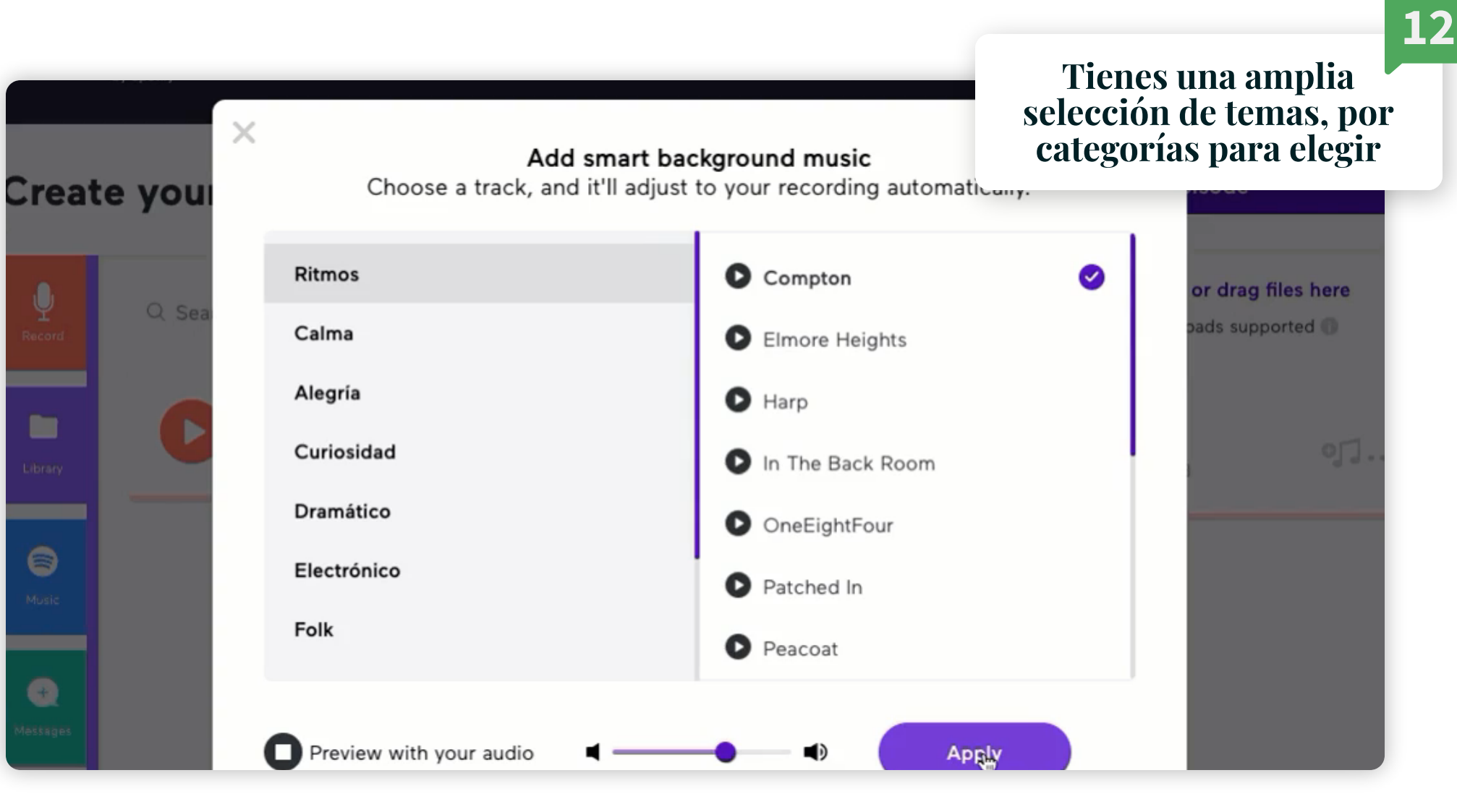

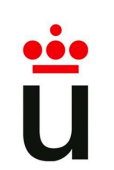

**Incluye pistas de música**

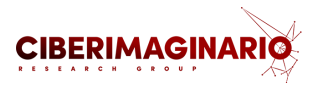

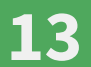

## Create your episode

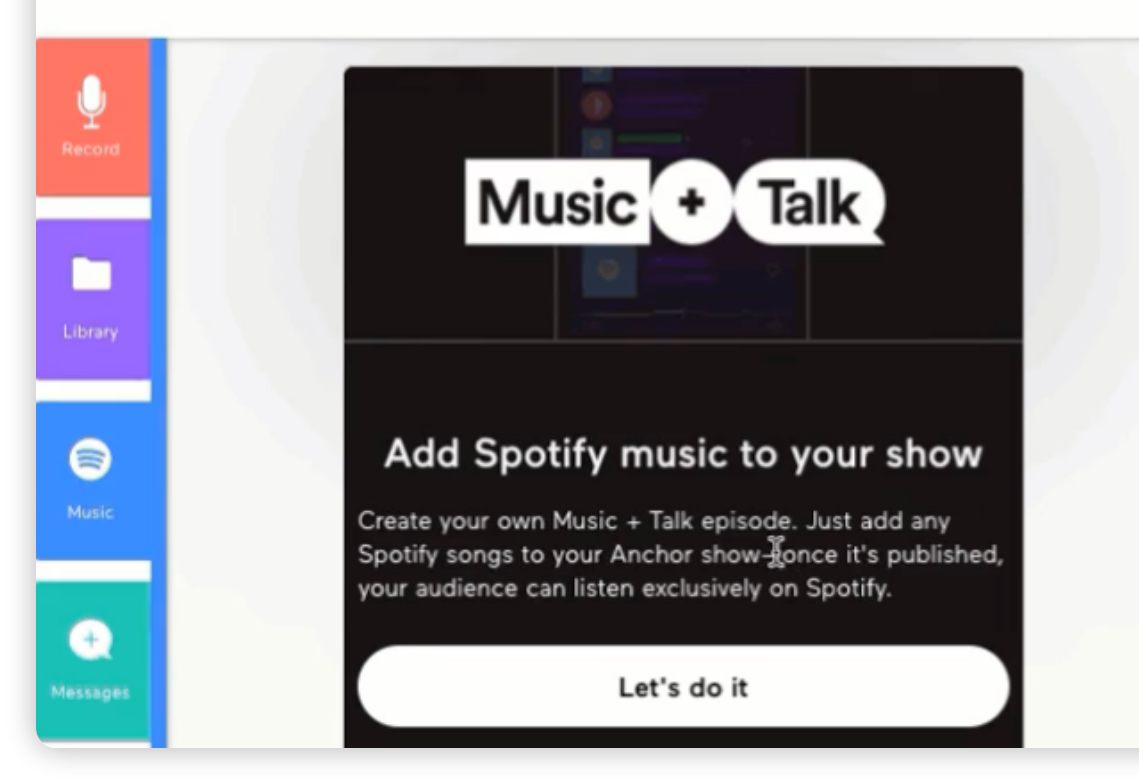

En el menú de la [izquierda](https://anchor.fm/) puedes acceder a la librería de ficheros y también a temas [publicados](https://anchor.fm/) en Spotify

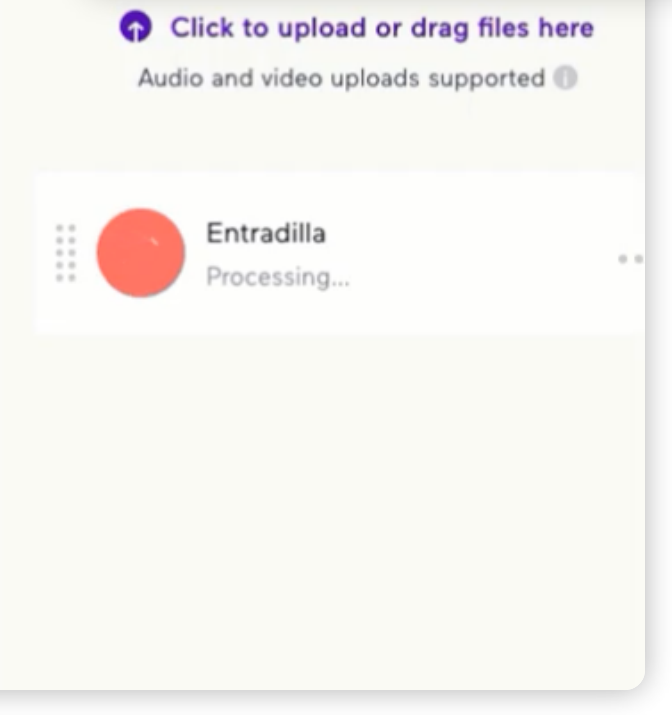

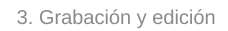

**Puntúa el capítulo <sup>&</sup>gt; Incluye transiciones**

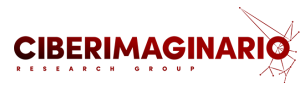

**14**

[También](https://anchor.fm/) puedes elegir diferentes transiciones para [incoporarlas](https://anchor.fm/)

## Create your episode

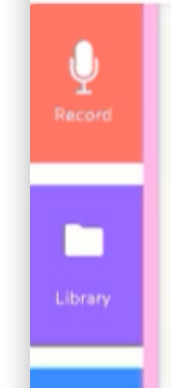

 $\bullet$ 

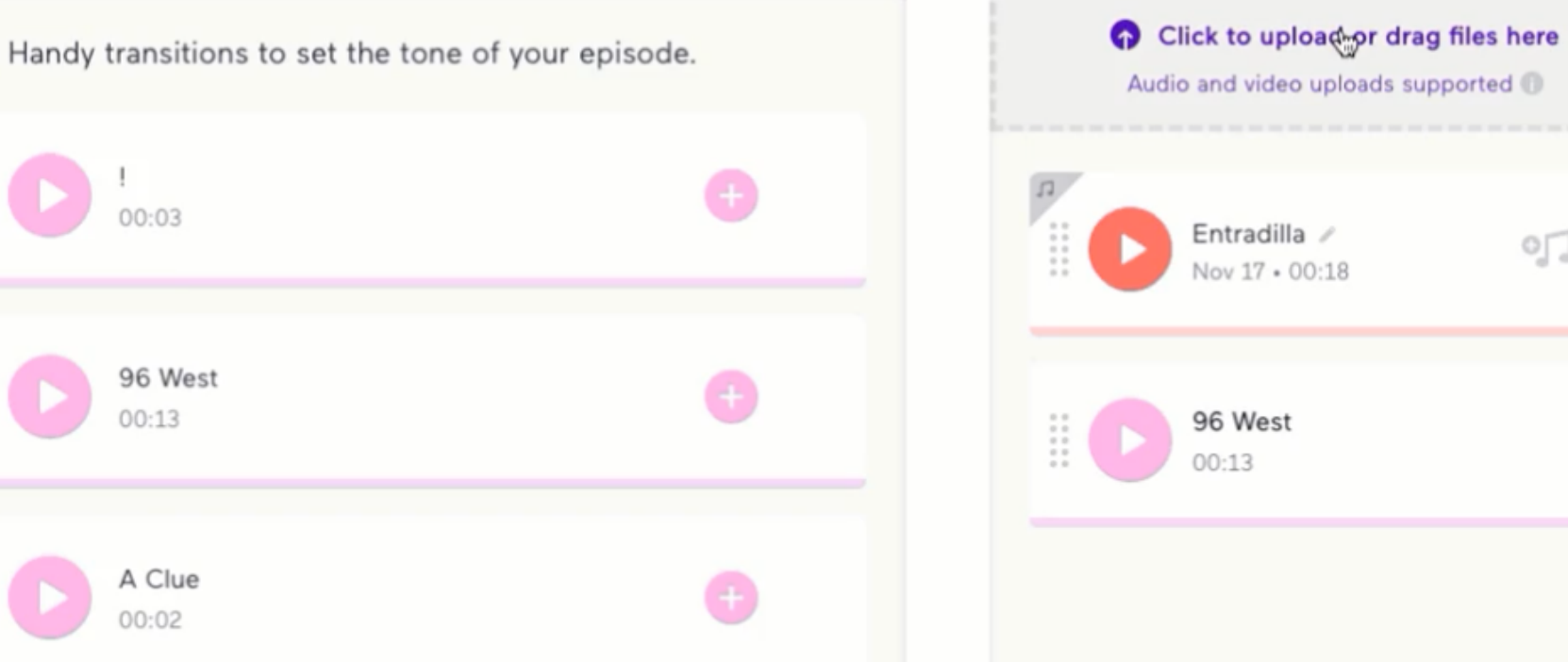

## Audio and video uploads supported Entradilla /

 $\circ \Box$ ..

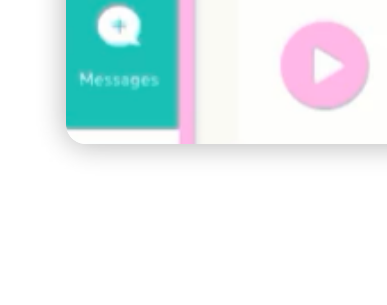

**Sube cheros que hayas descargado <sup>o</sup> grabado previamente**

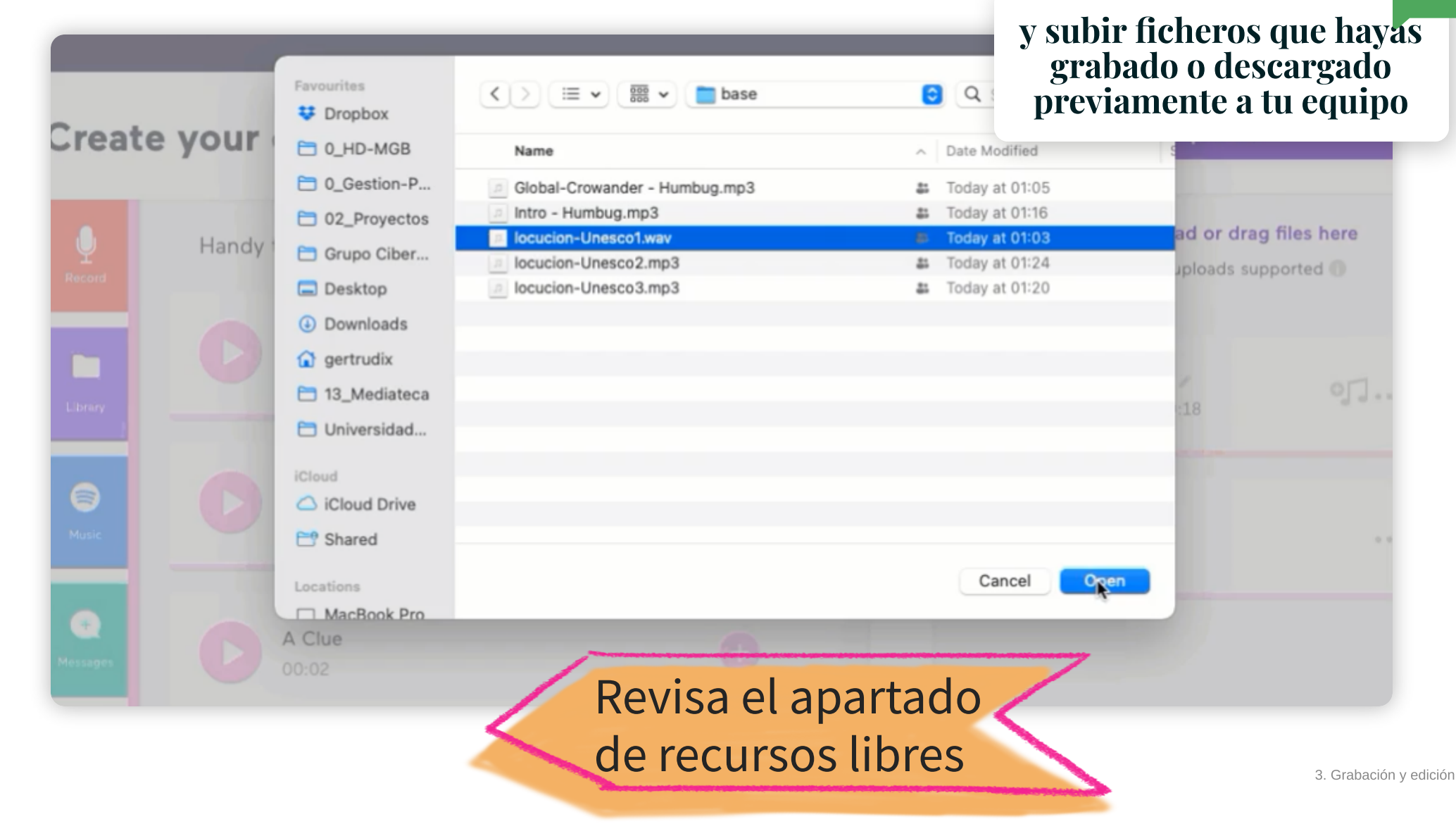

**CIBERIMAGINARIO** 

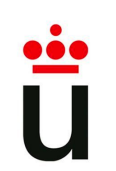

**Ordena tu escaleta**

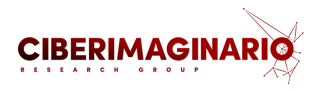

**16**

## Create your episode

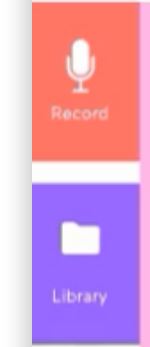

 $\bullet$ 

 $\bullet$ 

Handy transitions to set the tone of your episode.  $00:03$ 96 West  $00:13$ A Clue  $00:02$ 

#### En la [columna](https://anchor.fm/) de la derecha puedes ordenar los ficheros para generar la [estructura](https://anchor.fm/) final de tu episodio

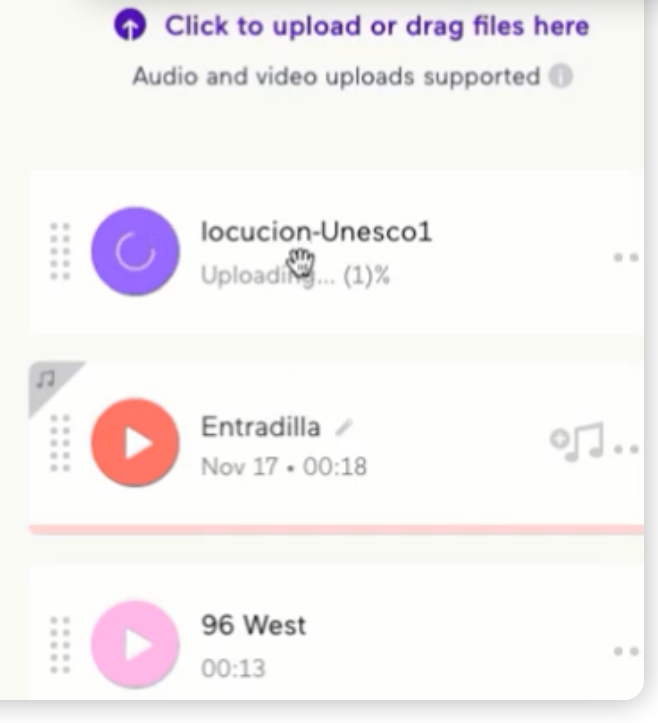

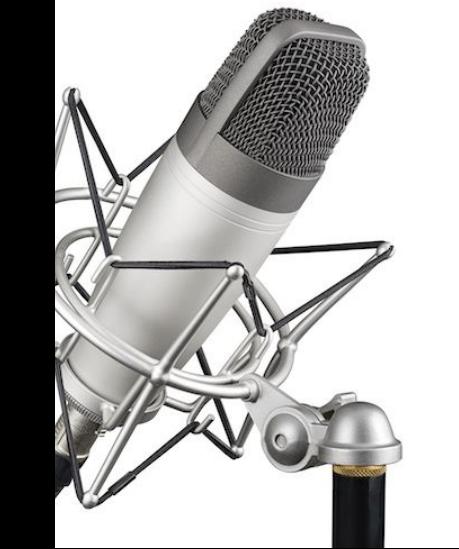

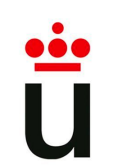

**Resumen de pasos**

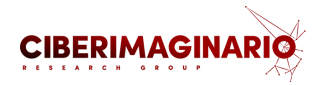

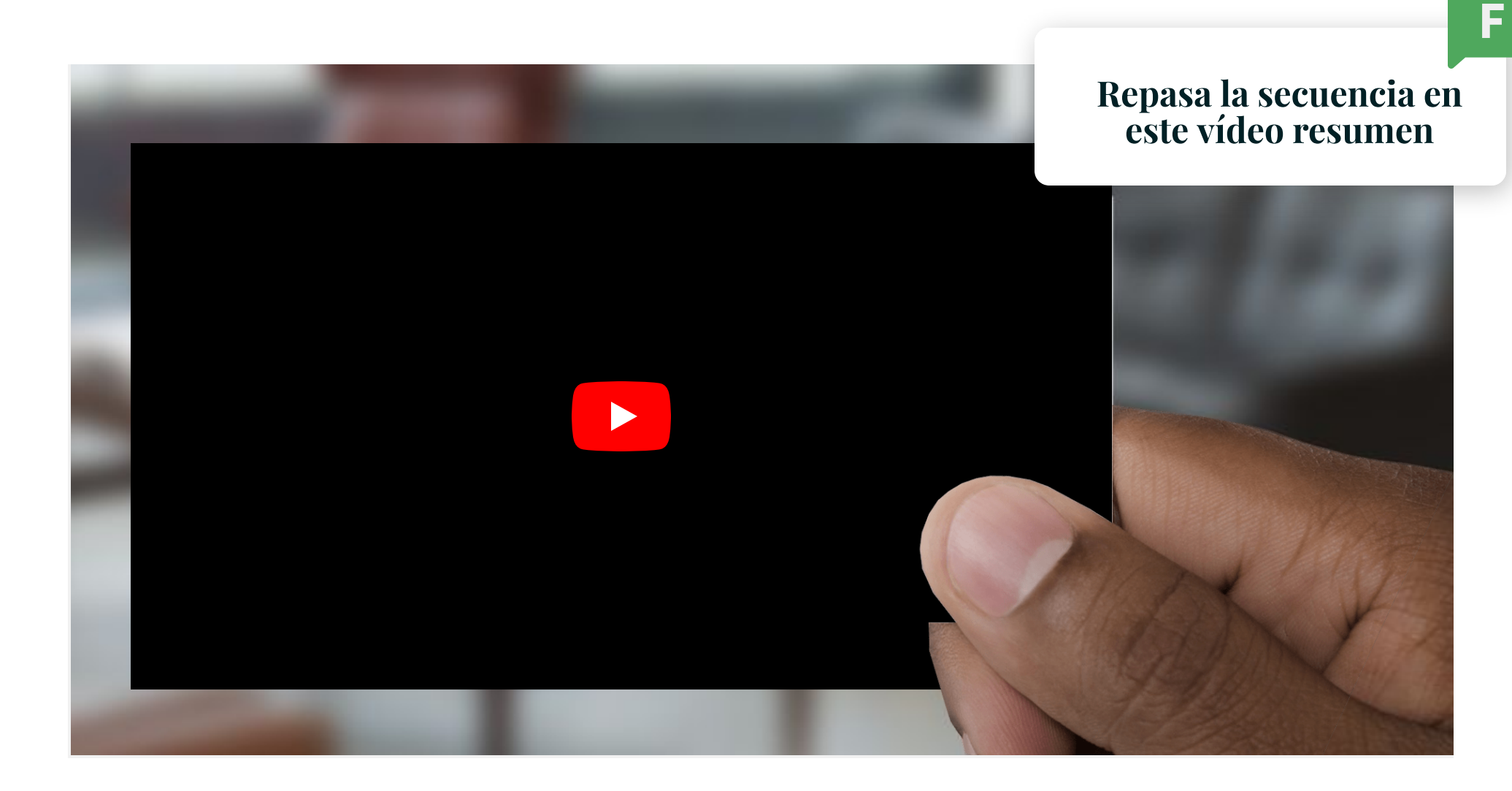

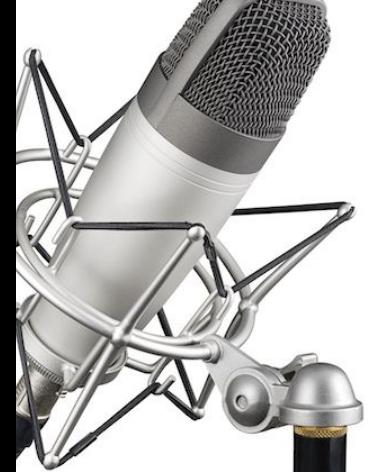

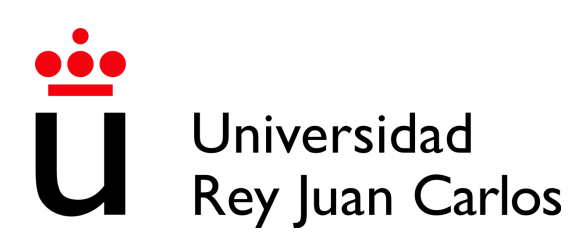

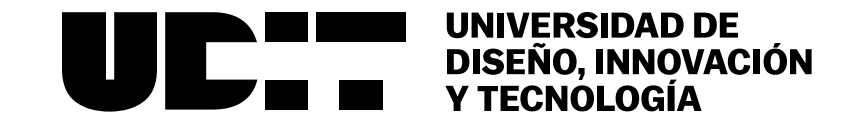

## Elaboración y uso del pódcast para la comunicación científica

**Alejandro Carbonell | Juan Romero Luis**

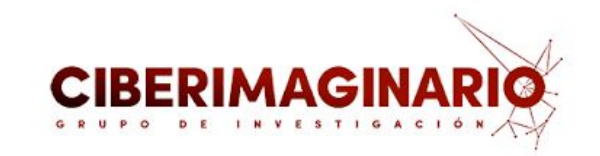

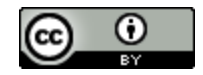

Elaboración y uso del podcast para la [comunicación](https://creativecommons.org/licenses/by/4.0/) científica por Manuel Gertrudix, Alejandro Carbonell y Juan Romero Luis se distribuye bajo una Licencia Creative Commons Atribución 4.0 Internacional.